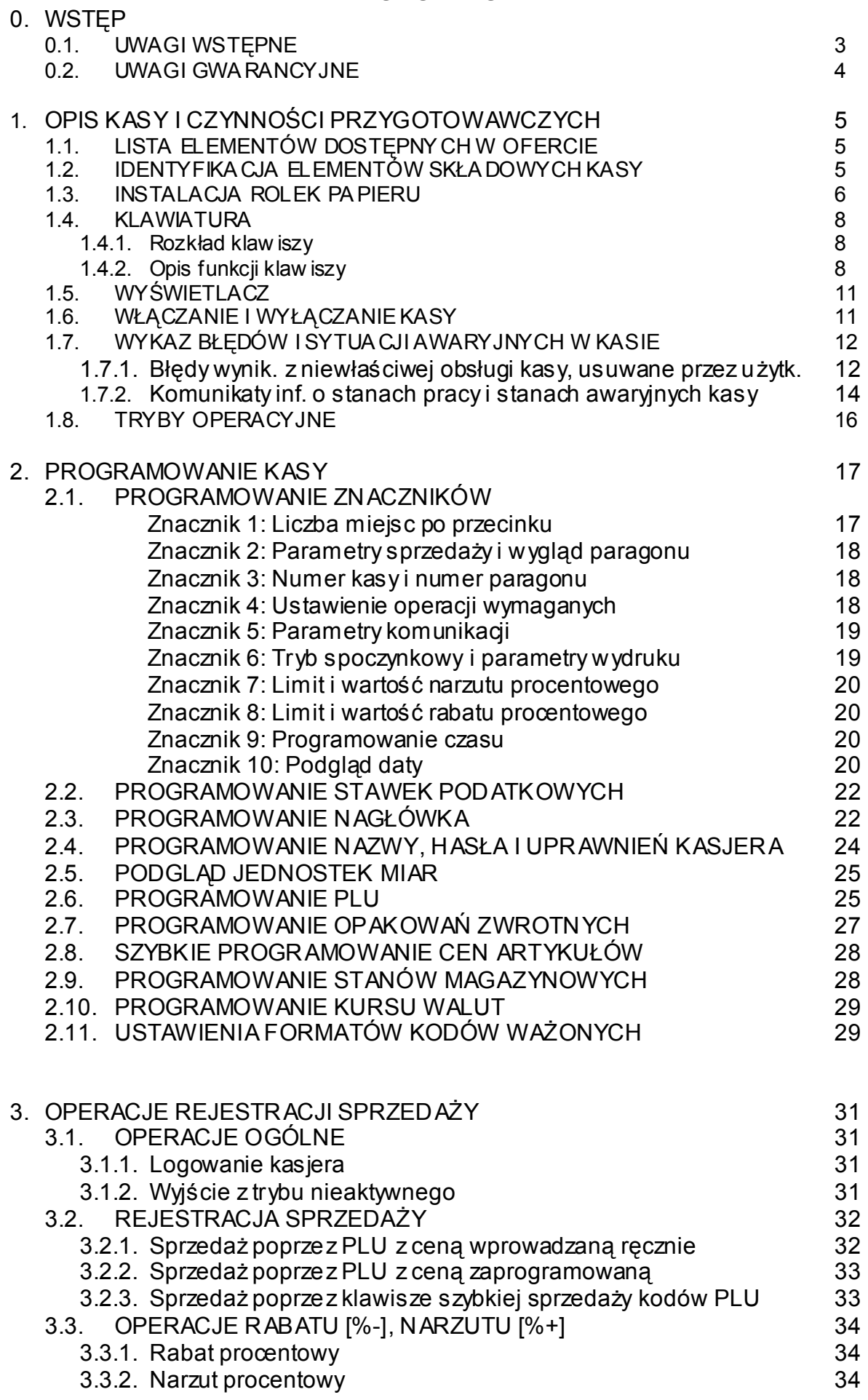

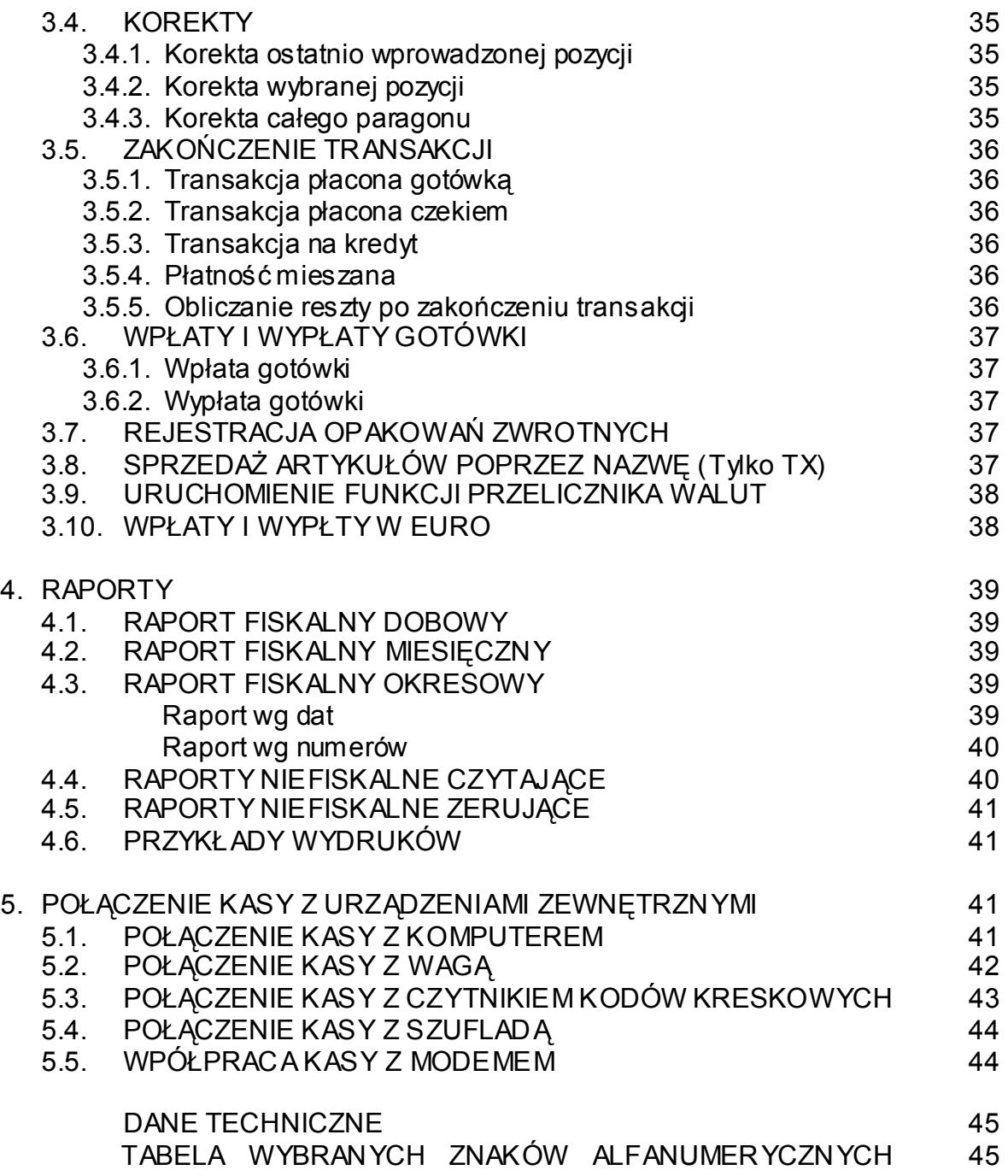

## **WSTĘP**

#### **UWAGI WSTĘPNE**

- Nowo zakupiona kasę należy umieścić w miejscu osłonietym przed działaniem promieni słonecznych, nie narażonym na działanie kurzu, wilgoci i wysokiej temperatury. Nie ustawiać kasy w pobliżu grzejników.
- Nie wolno dotykać klawiszy mokrymi rękami.
- Kasę należy czyścić przy użyciu czystej i miękkiej ściereczki.
- Nie używać do czyszczenia benzyny, rozpuszczalników lub innych aktywnych środków chemicznych.

\* \* \* \* \*

- Kasę należy podłączyć do gniazdka sieciowego o napięciu 230V/50Hz wyposażonego w obwód ochronny (gniazdko z bolcem).
- **Kasa zależnie od wersji jest wyposażona jest w zasilacz o napięciu wyjściowym: 12V, 1.2A, lub 24V, 1.5A. Zasilacz kasy należy podłączyć do gniazda sieciowego o napięciu 230V/50Hz. Zasilacz nie posiada wyłącznika sieciowego, dlatego też powinien być podłączony do gniazdka znajdującego się w pobliżu kasy, nie zasłoniętego innymi sprzętami lub przedmiotami**
- **W układzie zasilania kasy na obu przewodach zasilających (biegun/zero) znajduje się bezpiecznik.**
- Dla wypełnienia warunków przepisów PN-EN 60950: 2000 w zakresie bezpieczeństwa użytkowania, zobowiązuje się instalatora urządzenia do wyposażenia instalacji elektrycznej budynku (pomieszczenia), gdzie urządzenie będzie pracować, w rezerwową ochronę przed zwarciami w przewodzie fazowym za pomocą bezpiecznika 16A.
- Kasa wyposażona jest w akumulator Ni-Cd o pojemności 60mAh podtrzymujący zawartość pamięci RAM. **Niebezpieczeństwo wybuchu w przypadku nieprawidłowej wymiany baterii. Wymienić tylko na taki sam lub równoważny typ, zalecany przez producenta. Zużytych baterii pozbywać się zgodnie z instrukcją producenta baterii.**
- Kasa zależnie od wersji jest wyposażona w jeden lub dwa bezobsługowe pakiety akumulatorów NiMH o pojemności 1.5Ah każdy, który służy do zasilania kasy przy braku zasilania sieciowego lub podczas wykorzystywania kasy na stanowiskach sprzedaży pozbawionych zasilania sieciowego. **Wymienić tylko na taki sam lub równoważny typ, zalecany przez producenta. Zużytych baterii pozbywać się zgodnie z instrukcją producenta baterii.**

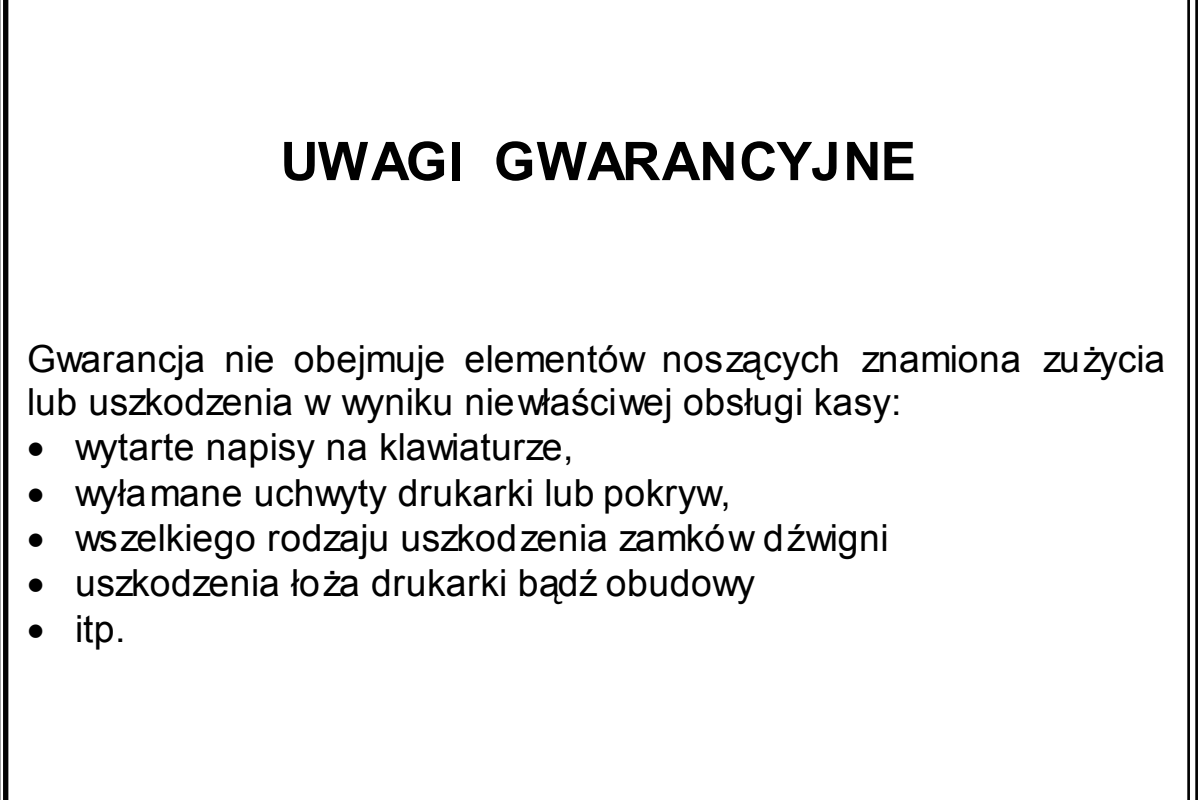

ור

\*\*\*\*\*\*\*

**Producent, Dystrybutor - nie odpowiadają za sposób w spółpracy i komunikacji kasy z programami komputerowymi nie dostarczonymi przez ELCOM - POLSKA** 

**Nie oznacza to jednak, że taka komunikacja jest zabroniona, czy też niemożliwa.** 

**Wsparcia technicznego w zakresie programów komputerowych współpracujących z kasami udzielają wyłącznie producenci oprogramowania.** 

## **OPIS KASY I CZYNNOŚCI PRZYGOTOWAWCZYCH**

**1** 

## 1.1. LISTA ELEMENTÓW DOSTĘPNYCH W OFERCIE

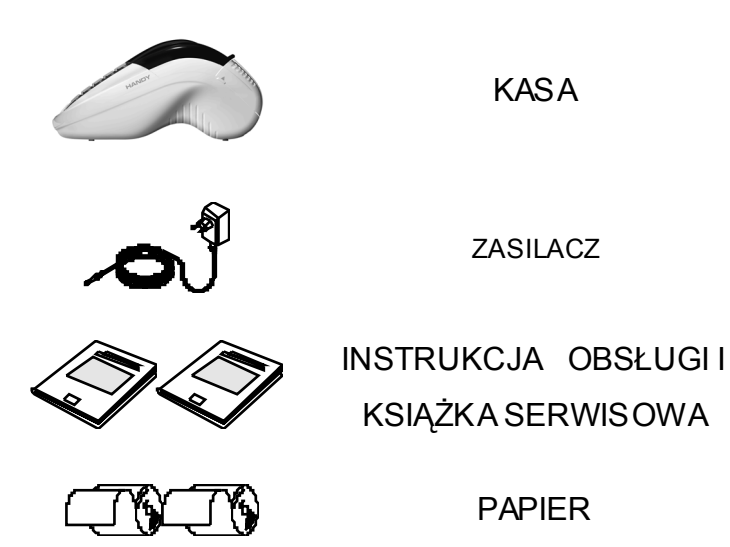

## 1.2. IDENTYFIKACJA ELEMENTÓW SKŁADOWYCH KASY

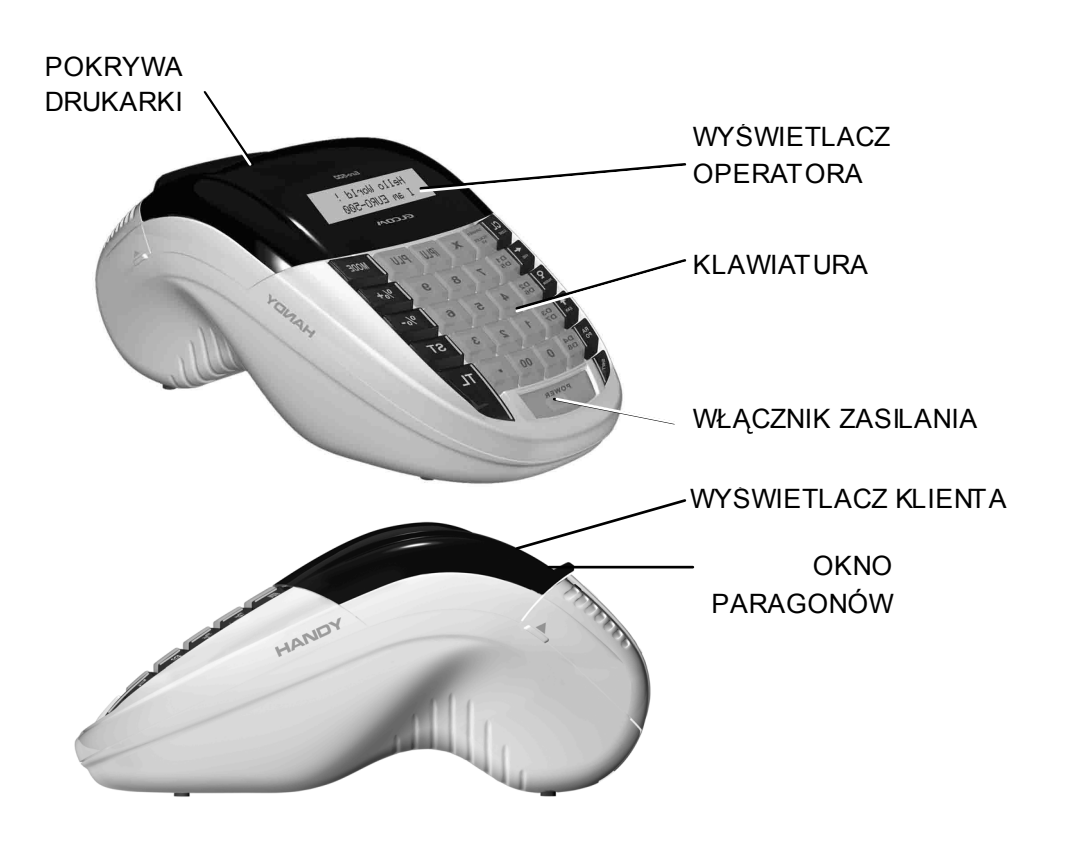

#### 1.3. INSTALACJA ROLEK PAPIERU

Przed użyciem kasy rejestrującej, należy zamontować obie rolki papieru: paragonową i kontrolną, a następnie upewnić się, że papier będzie prowadzony poprawnie.

W przypadku braku papieru kasa wyświetli komunikat "PAPIEr"

#### **UWAGI:**

**Używaj rolek papieru termicznego, produkowanego przez P.P.H. PAPIRUS II ZPCHR; 73-102 Stargard; ul. Lotników 51, wymiarowo zgodnych z poniższą ilustracją. Zastosowanie się do zaleceń gwarantuje właściwą czytelność i trwałość wydruków.** 

Papier dla EURO-500T HANDY Papier dla EURO-500TX HANDY

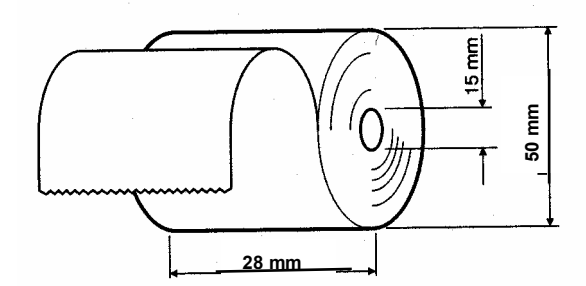

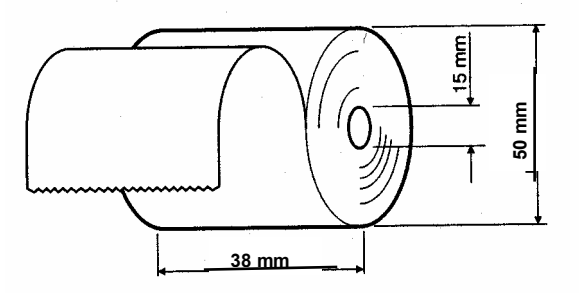

(rolki o długości 30 mb)

**Dokumenty drukowane na papierze termoczułym należy przechowywać w miejscu bez dostępu światła, w temperaturze 18**°**C do 25**°**C, przy wilgotności względnej powietrza 40% do 65%. Dokumentów nie należy przechowywać w opakowaniach PCV i w kontakcie z chemikaliami (np.: alkohol, rozpuszczalniki). Przy zastosowaniu się do powyższych uwag papier termoczuły gwarantuje minimum pięcioletnią jakość i czytelność druku.** 

(zalecenia producenta papieru)

#### PROCEDURA

1) Otworzyć przedział drukarki kasy. Najpierw odciągnąć ruchem wahadłowym tylną pokrywę drukarki (1), a następnie unieść w górę uchylny fragment obudowy.

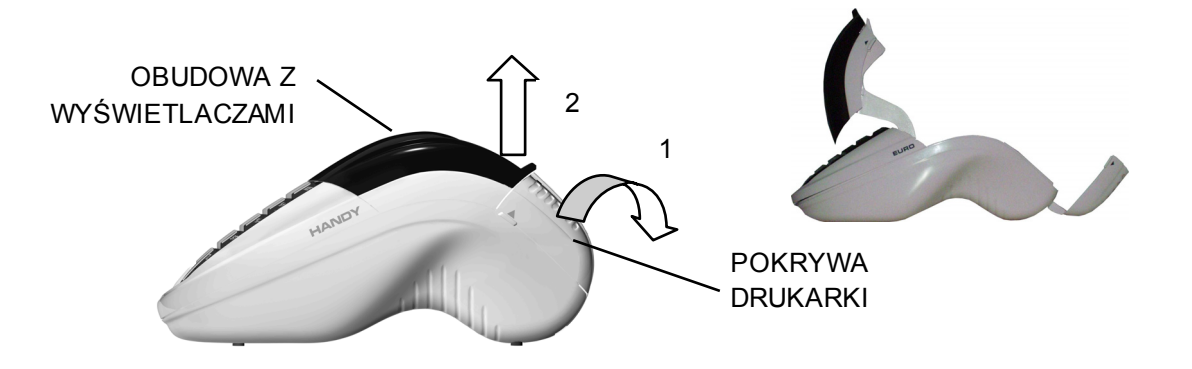

2) Wyciągnąć koszyczek mocujący papieru (trzpień, na których osadzone są rolki papieru) oraz nawijak (szpulka widoczna na rysunku z poprzedniej strony).

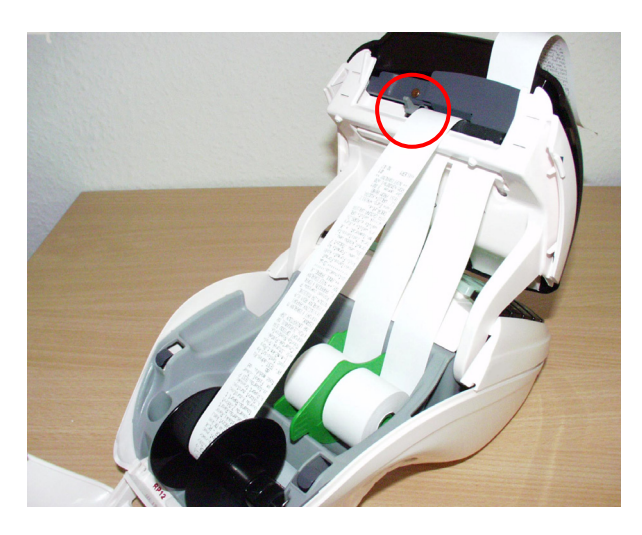

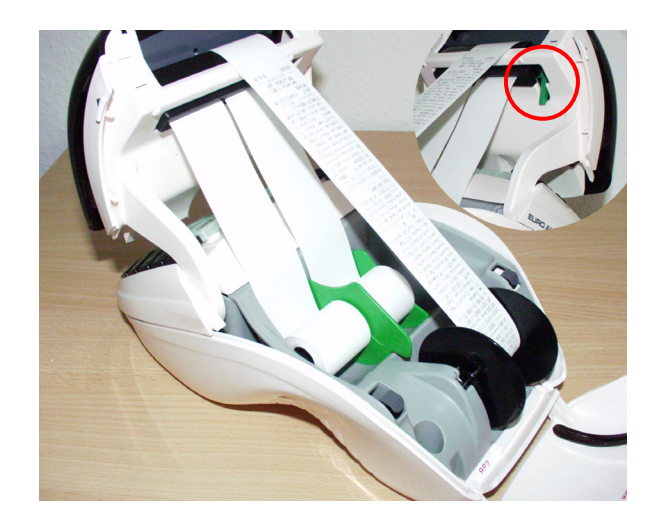

EURO-**500T** HANDY (papier **28 mm**) EURO-**500TX** HANDY (papier **38mm**)

- 3) Usunąć pozostałości papieru, zakurzony papier lub jakiekolwiek inne fragmenty papieru z gniazda drukarki.
- 4) Podnieść uchwyt dociskacza głowicy (zaznaczony okręgiem na zdjęciach).
- 5) Założyć obie rolki papieru na trzpień koszyczka. Następnie wpasować go w rowki gniazda jego przegrody. Odwinąć kilka centymetrów papieru. Skierować papier w szczelinę poziomą tak, żeby koniec papieru był widoczny od góry drukarki.
- 6) Zdjąć nawijak, następnie wsunąć koniec rolki kontrolnej w szczelinę nawijaka (nawijak – szpulka widoczna na zdjęciu). Owinąć kilkakrotnie wokół jego trzpienia.
- 7) Zamontować nawijak.
- 8) Opuścić uchwyt dociskacza głowicy.
- 9) Sprawdzić czy papier jest równo zamocowany, a następnie naciskając klawisz

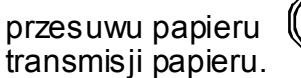

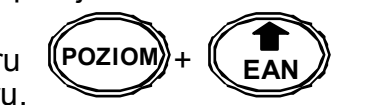

przesuwu papieru  $(\Diamond P \circ \angle Z) + (\Diamond P \circ \Diamond Z)$ , sprawdzić poprawność działania

10) Zamknąć pokrywę drukarki kasy, najpierw mocując tylną jej część a następnie domknąć ruchem wahadłowym.

## 1.4. KLAWIATURA

#### 1.4.1. Rozkład klawiszy:

Oba typy kasy EURO-500T HANDY oraz EURO-500TX HANDY mają niemal identyczny rozkład klawiszy funkcyjnych. Jedyna różnica dotyczy klawiszy z pierwszej kolumny od lewej strony kasy (patrz poniższy rysunek).

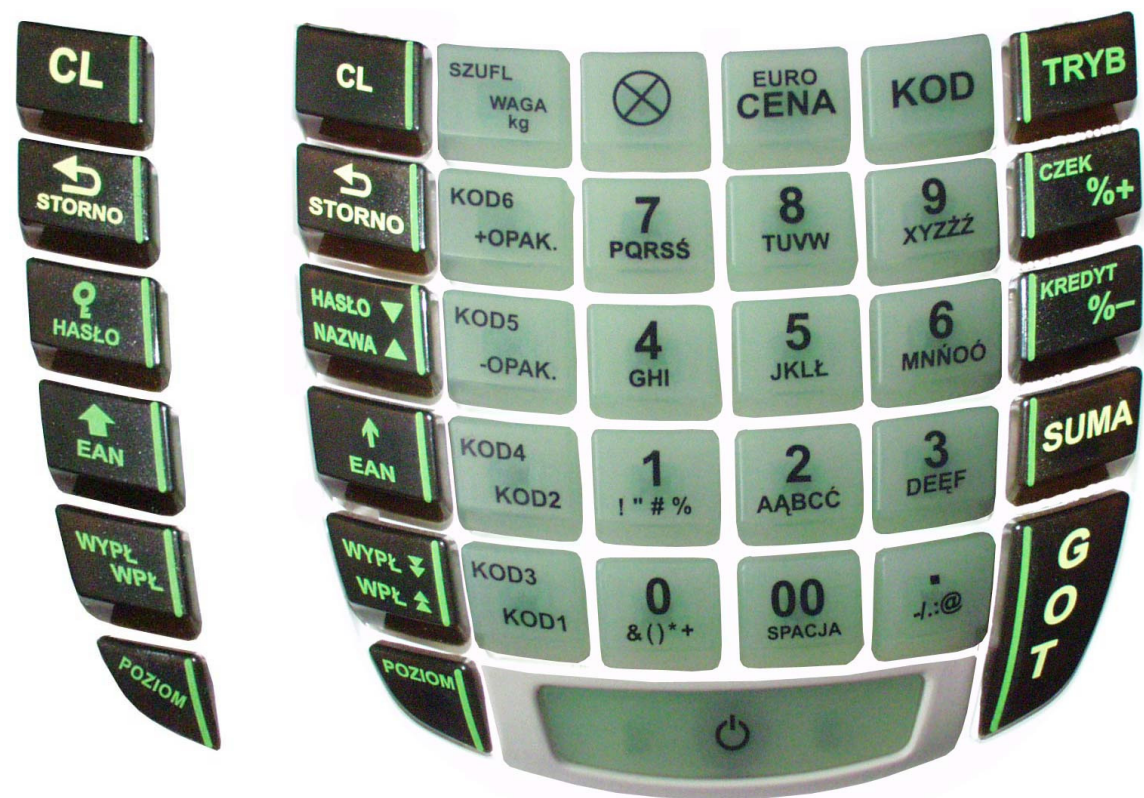

**EURO-500T HANDY EURO-500TX HANDY** 

#### 1.4.2. Opis funkcji klawiszy

Funkcje dostępne na kasie zostały "na sztywno" przyporządkowane do odpowiednich klawiszy. Dwie linie opisów oznaczają, że klawisz posiada dwa poziomy funkcyjne, czyli funkcja reprezentowana przez górny opis dostępna jest po naciśnięciu i przytrzymaniu klawisza POZIOM, a następnie naciśnięciu klawisza wybranej funkcji. Funkcje z pierwszego poziomu są dostępne bezpośrednio po wybraniu właściwego klawisza.

Dla wszystkich nazw i opisów wprowadzamy alfanumeryki, dostępne z poziomu klawiszy numerycznych.

Poniżej zostały podane wszystkie funkcje dostępne w kasie:

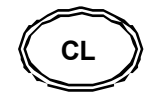

**Klawisz zerowania**: używany do poprawiania wprowadzonych danych i wyciszania sygnału ostrzegającego o błędach

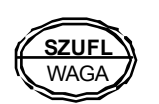

**Klawisz waga**: używany do wprowadzania wartości wagi **Klawisz waga**: użwany do otwarcia szuflady z gotówka współpracującej z kasą (funkcja na drugim poziomie klawiatury, czyli funkcji tej używamy wraz z **klawiszem poziom**)

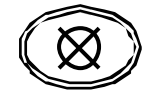

**Klawisz mnożenia /czasu**: używany do wprowadzania ilości sprzedawanego towaru / umożliwia wyświetlenie czasu

$$
\begin{pmatrix}\n\text{EURO} \\
\text{CENA}\n\end{pmatrix}
$$

**Klawisz ceny**: używany do wprowadzania ceny otwartej

**Klawisz EURO**: używany do aktywacji przelicznika waluty EURO (funkcja na drugim poziomie klawiatury, czyli funkcji tej używamy wraz z **klawiszem poziom**)

$$
\left(\widehat{\text{KOD}}\right)
$$

**Klawisz ogólny KOD**: umożliwia rejestrację sprzedaży artykułów po wcześniejszym ich zaprogramowaniu (wprowadzić numer Kodu i nacisnąć klawisz)

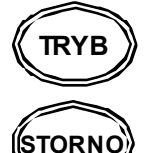

**Klawisz tryb**: zatwierdzanie trybów pracy kasy i wyjście z trybu nieaktywnego

**Klawisz anulacji**: używany do anulacji pozycji na paragonie

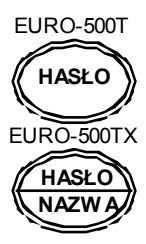

**Klawisz hasło**: używany do zatwierdzania hasła (dotyczy EURO-500TX funkcja na drugim poziomie klawiatury, czyli funkcji tej używamy wraz z **klawiszem poziom**)

**Klawisz nazwa**: używany do wyszukiwania towarów po nazwie (dotyczy tylko EURO-500TX)

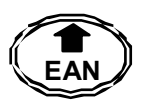

**Klawisz EAN**: pozwalający na wprowadzenie z klawiatury kodów kreskowych, zaprogramowanych artykułów

**Klawisz przesuwu papieru** (funkcja na drugim poziomie klawiatury, czyli funkcji tej używamy wraz z **klawiszem poziom**)

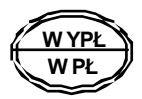

**Klawisz wpłaty gotówki**: umożliwia rejestrację wpłaty do szuflady gotówki, niezwiązanej z rejestracją sprzedaży

**Klawisz wypłaty gotówki**: umożliwia rejestrację wypłaty do szuflady gotówki, niezwiązanej z rejestracją sprzedaży (funkcja na drugim poziomie klawiatury, czyli funkcji tej używamy wraz z **klawiszem poziom**)

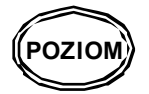

**Klawisz poziomu**: umożliwiający dostęp do funkcji na drugim poziomie klawiatury

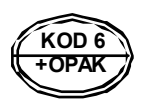

**Klawisz wpłaty kaucji**: używany do sprzedaży opakowań zwrotnych **Klawisz szybkiej sprzedaży kodów**: umożliwiają rejestrację sprzedaży artykułów po wcześniejszym zaprogramowaniu cen i z wprowadzonym opisem (funkcja na drugim poziomie klawiatury, czyli funkcji tej używamy wraz z klawiszem poziom)

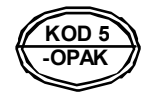

**KOD 3 KOD 1** 

> **0**  &()\*+ **00**

 $\mathbf{1}$ "#0,

**KOD 4 KOD 2**  **Klawisz wypłata kaucji**: używany do skupu opakowań zwrotnych **Klawisz szybkiej sprzedaży kodów**: umożliwiają rejestrację sprzedaży artykułów po wcześniejszym zaprogramowaniu cen i z wprowadzonym opisem (funkcja na drugim poziomie klawiatury, czyli funkcji tej używamy wraz z **klawiszem poziom**)

**Klawisze szybkiej sprzedaży kodów**: umożliwiają rejestrację sprzedaży artykułów po wcześniejszym zaprogramowaniu cen i z wprowadzonym opisem (nacisnąć klawisz)

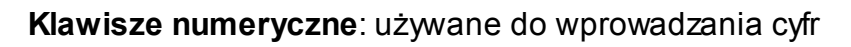

**Klawisze alfanumeryczne**: używane do opisów

**Klawisze zera: użwane do wprowadzania zera** 

**Klawisz kropka**: używany do wprowadzania ułamków

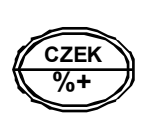

**.**  -/.:@

--

**2**  ABC<sup>t</sup>

> **Klawisz narzutu**: umożliwiający naliczanie marży na sprzedawane artykuły

> **Klawisz czek**: forma płatności (funkcja na drugim poziomie klawiatury, czyli funkcji tej używamy wraz z **klawiszem poziom**)

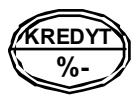

**Klawisz rabatu**: umożliwiający udzielenie upustu na sprzedawane artykuły

Klawisz kredyt: forma płatności (funkcja na drugim poziomie klawiatury, czyli funkcji tej używamy wraz z **klawiszem poziom**)

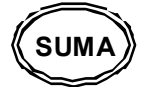

**Klawisz suma**

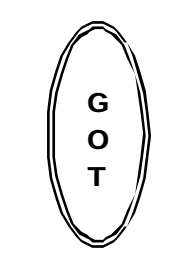

**Klawisz gotówka**: forma płatności

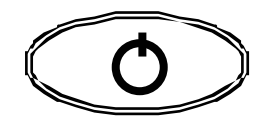

 **Klawisz zasilania**

## 1.5. WYŚWIETLACZ

*EURO-500T HANDY: Wyświetlacz kasjera i klienta numeryczne dziesięcioznakowe* 

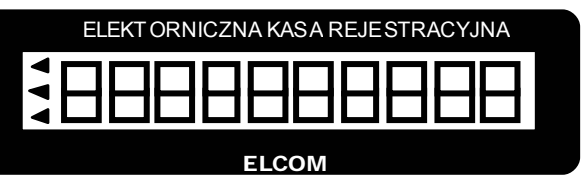

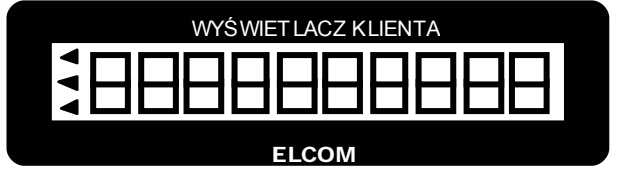

*EURO-500TX HANDY: Wyświetlacz kasjera alfanumeryczny dwudziestoznakowy (z podświetleniem), wyświetlacz klienta numeryczny dziesięcioznakowy* 

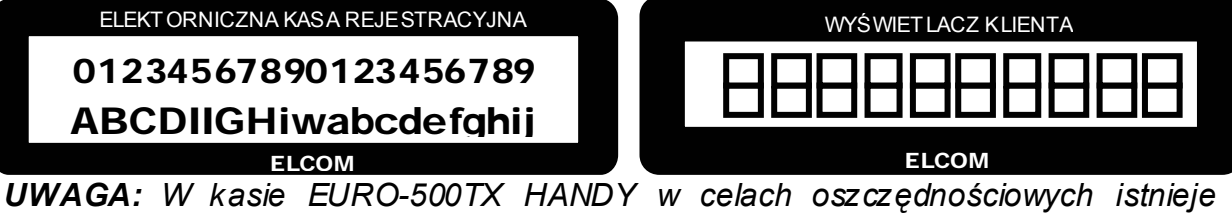

*możliwość wyłączenia lub włączenia podświetlenia wyświetlacza kasjera:* 

 *TRYB X*  Po wejściu do trybu raportów czytających, nacisnąć klawisz Następnie wyjść z trybu X i sprawdzić zachowanie kasy.

## 1.6. WŁĄCZANIE I WYŁĄCZANIE KASY

Kasa rejestrująca jest zasilana z sieci elektrycznej 230V-50Hz lub własnego akumulatora. Wyłącznik zasilania (patrz: IDENTYFIKACJA ELEMENTÓW SKŁADOWYCH).

**UWAGA**: Każdorazowo po włączeniu kasy włącznikiem zasilania, należy logować kasjera. Podać należy hasło kasjera, nacisnąć i przytrzymać klawisz <POZIOM>, trzymając ten klawisz nacisnąć <HASŁO> (patrz par. Logowanie kasjera).

#### **Zasilanie**

Kasa akumulatorowa może być zasilana z własnego akumulatora lub sieci elektrycznej 230V-50Hz, przy użyciu zasilacza, który znajduje się w np. wyposażeniu W przypadku braku zasilania zewnętrznego kasa przechodzi na zasilanie z własnego akumulatora. Przed pierwszym użyciem kasy ważne jest, aby akumulatory były w pełni naładowane. Ładowanie następuje przez podłączenie zasilacza do odpowiedniego gniazda w kasie, a następnie podłączenie go do sieci. Ładowanie powinno trwać 24 godziny. **W tym czasie nie należy wyłączać kasy**..

#### **Poziom naładowania akumulatorów**

O stanie naładowania akumulatorów w kasie EURO-500T HANDY, informuje pojawienie się wskaźników w kształcie trójkątów (lewy kraniec wyświetlacza), natomiast w kasie EURO-500TX jest to informacja wyrażona w procentach (lewy górny róg.

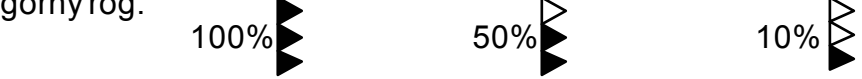

Gdy wskaźniki wskazuje 10% naładowania akumulatora, energii powinno wystarczyć na wydrukowanie około 100 paragonów.

## 1.7. WYKAZ BŁĘDÓW I SYTUACJI AWARYJNYCH W KASIE

## 1.7.1. Błędy wynikające z niewłaściwej obsługi kasy, usuwane przez użytkownika.

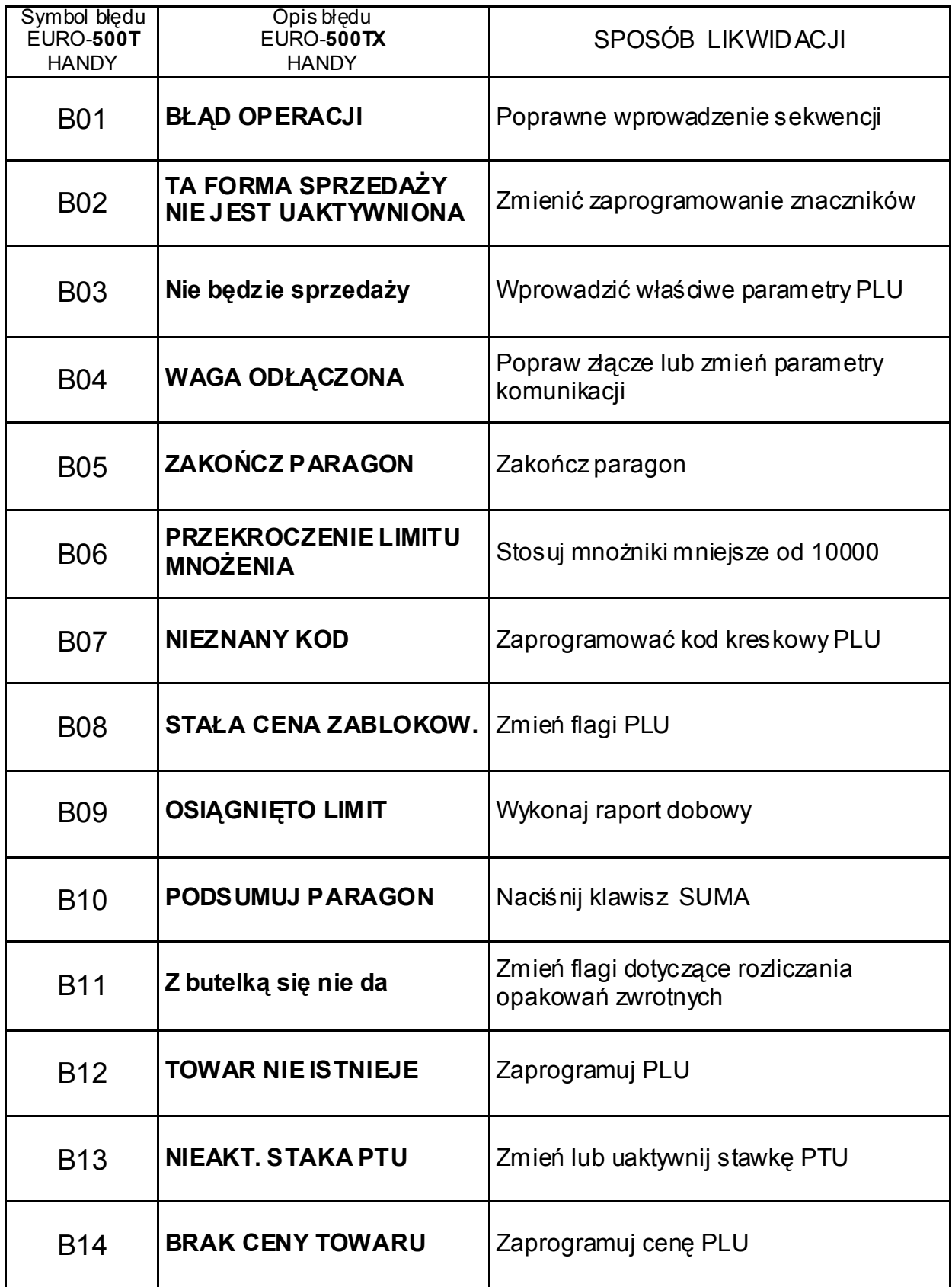

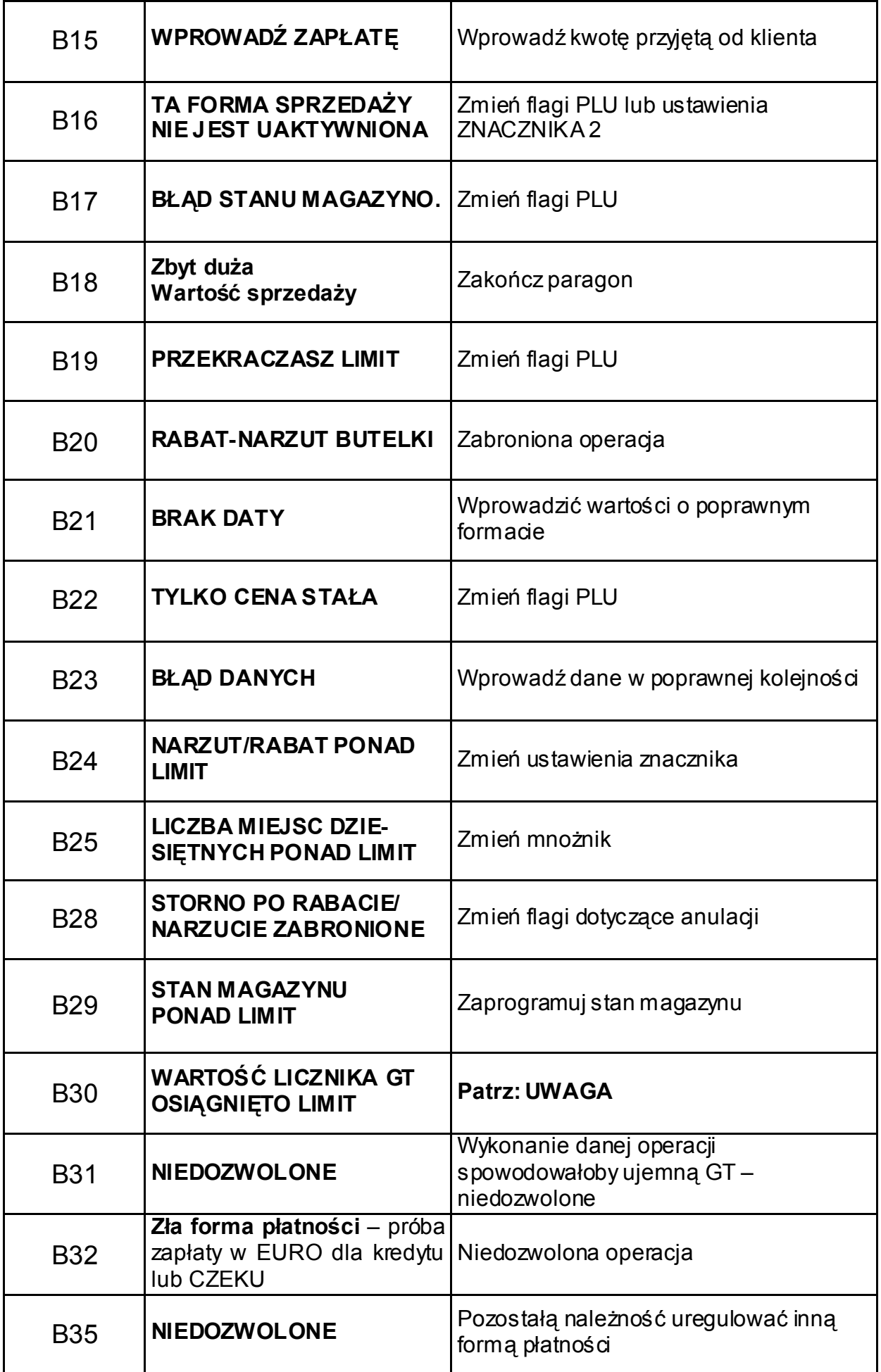

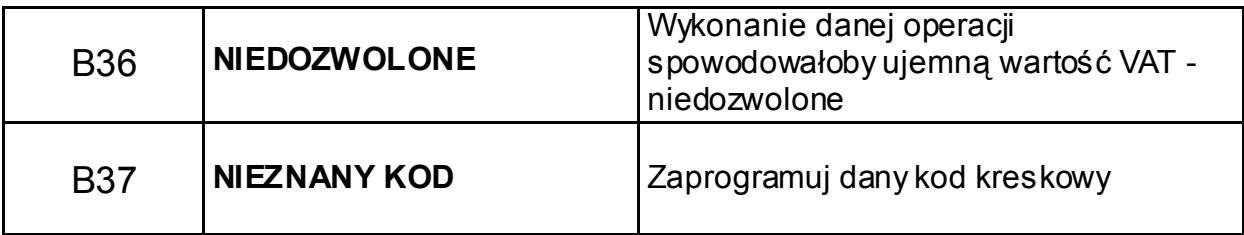

#### UWAGA:

**Przekroczone GT** – przekroczony max. Poziom GT

W przypadku wystąpienia tego błędu, należy wykonać raport dobowy i skontaktować się z autoryzowanym serwisem kas fiskalnych.

1.7.2. Komunikaty informujące o stanach pracy i stanach awaryjnych kasy.

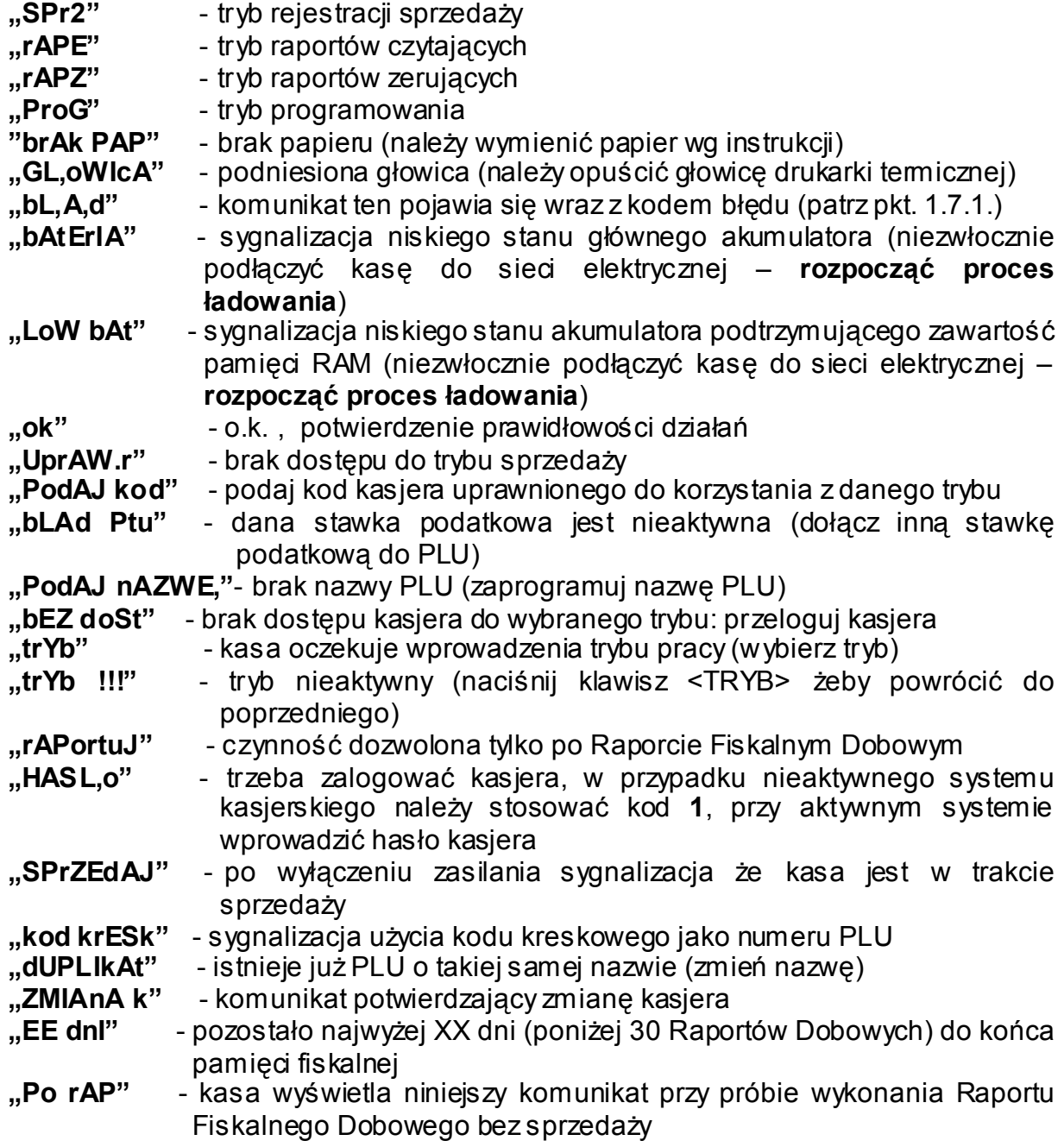

**Komunikaty błędów sprzętowych** 

**"SErWIS" "bL,A,d dAtY" "cIEPLA 60" "bL,A,d PF" "bL,A,d PF –' " "tESt RAM" "tESt ok." "bL,A,d rAM" "InnY nuMEr" "NrZr1" "cZYt.PF1" "cZYt.PF2" "StArtuJ" "cZYt RAP." "PF - - - " "PF PELnA" "bL,A,d r" "uFISk - - -" " - - - - " "brAk ZASIL" "Po ZEroWanIu" "ZEruJ !"**

**"1-ok. 9-nIE**" na przemian z data np.: **..15-08-05**"

KONTROLA POPRAWNOŚCI DATY: komunikat pojawi się na wyświetlaczu po uruchomieniu kasy oraz przy próbie wykonania Raportu Fiskalnego Dobowego, jeśli programowo zmieniona została data, lub jeśli przez co najmniej 5 dni kasa nie była użytkowana. Komunikat ten pulsuje na przemian z datą. W przypadku poprawnej daty należy nacisnąć klawisz <1> w celu jej potwierdzenia i przejścia do logowania kasjera, lub klawisz <9> w przypadku niepoprawnej daty, następnie wyświetli się komunikat "SErWIS!". W drugim przypadku należy wezwać autoryzowany serwis.

## 1.8. TRYBY OPERACYJNE

Kasa rejestrująca ma cztery tryby operacyjne. Każdy z trybów pozwala na wykonywanie jednorodnej grupy operacji. Kasa ponadto posiada tryb serwisowy. Przejścia między poszczególnymi trybami operacyjnymi dokonywane są poprzez wprowadzenie odpowiedniej sekwencji dwóch klawiszy:

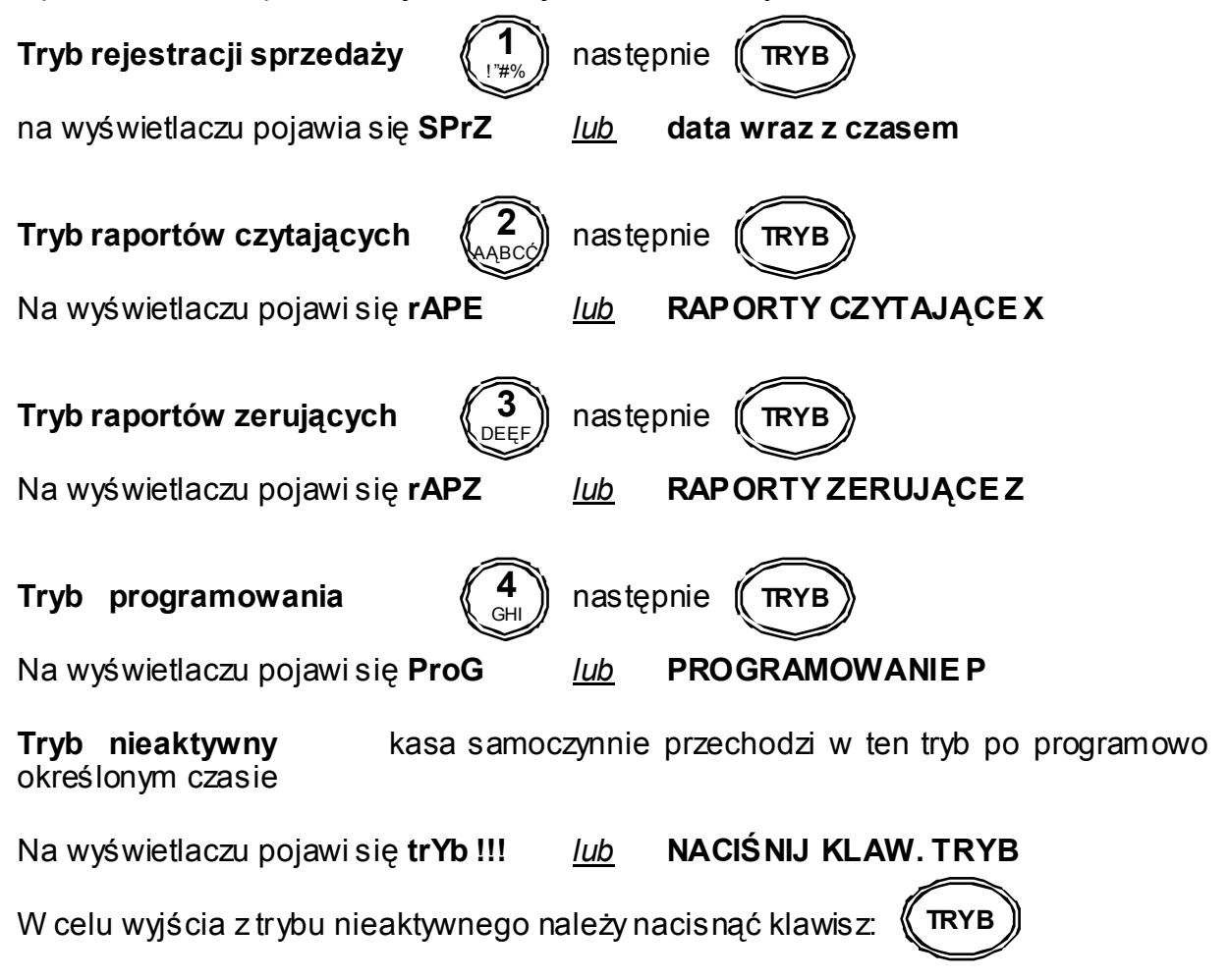

#### **Powyżej w opisach dotyczących komunikatów na wyświetlaczu użyto słowa "lub", opisy pojawiające się po lewej stronie tego słówa dotyczą kasy EURO-500T HANDY, zaś te po prawo EURO-500TX HANDY.**

UWAGA: W niniejszej instrukcji, operacje na kasie rejestrującej należy wykonywać we właściwym trybie, identyfikowanym po charakterystycznym symbolu. Dla przykładu:

trYb !!! **Kasa rejestrująca nieaktywna**; następuje zablokowanie klawiatury

SprZ **Tryb rejestracji**; mogą być wykonywane operacje płatności i sprzedaży

- rAP X **Tryb raportów czytających**; mogą być drukowane wszystkie raporty czytające (podglądowe bez zerowania oraz fiskalne okresowe)
- rAP Z **Tryb raportów zerujących**; pozwala zamknąć dzień zerowaniem fiskalnym oraz okresowo podsumować i wyzerować
- ProG **Tryb programowania**; jest używany do ustalania wszystkich parametrów operacji oraz opcji funkcyjnych kasy rejestrującej

## **PROGRAMOWANIE KASY**

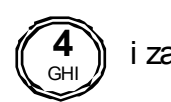

i zatwierdzić (FRYB

Nacisnąć klawisz  $(4)$  i zatwierdzić  $(\mathbf{r}_{\mathbf{R} \times \mathbf{R}})$ . Na wyświetlaczu pojawi się **ProG (PROGRAMOWANIE P)** 

#### **KAŻDORAZOWO PO WŁĄCZENIU KASY NALEŻY ZALOGOWAĆ KASJERA !!! (patrz par. 3.1.1. Logowanie kasjera)**

## 2.1. PROGRAMOWANIE ZNACZNIKÓW

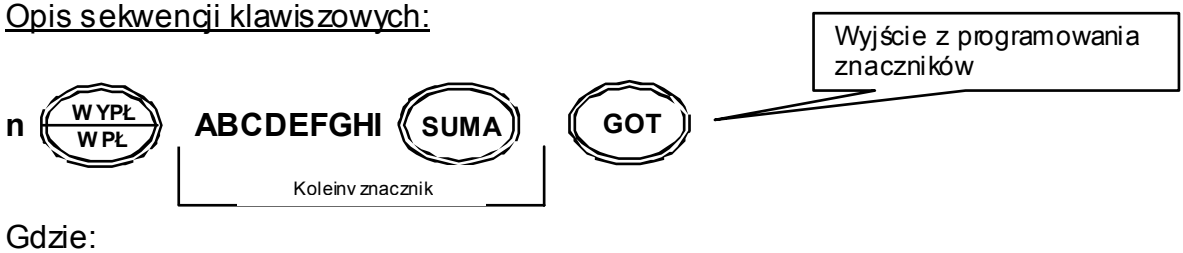

n – numer znacznika (1-10)

A...I – cyfry odpowiadające opcjom konfiguracyjnym,

#### Pozostałe funkcje:

Wydruk ustawień aktualnego parametru

Wydruk ustawień wszystkich znaczników

Korekta błędnie wprowadzonej wartości

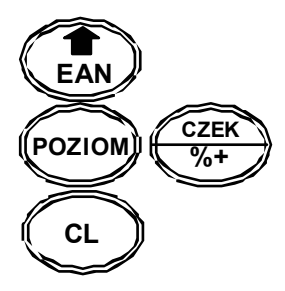

#### Opis znaczenia znaczników:

**Znacznik 1** (n=1) – liczba miejsc po przecinku wyświetlana na wyświetlaczu dla ceny, kwoty i stawki VAT (**znacznik nieaktywny**)

- A nieużywana (tylko odczyt)
- B nieużywana (tylko odczyt)
- C nieużywana (tylko odczyt)
- D nieużywana (tylko odczyt)
- E nieużywana (tylko odczyt)
- F nieużywana (tylko odczyt)

Ustawienia fabryczne: 002222

**Znacznik 2** (n=2) – parametry sprzedaży i wygląd paragonu

**ZN02:** - na wyświetlaczu

- A nieużywana (tylko odczyt)
- B nieużywana (tylko odczyt)
- **C liczba miejsc dziesiętnych dla ilości (0-3)**
- **D liczba pustych linii zostawianych pomiędzy paragonami (0-6)**
- **E liczba drukowanych linii nagłówka (0-9)**
- F ustalenie algorytmu mnożnika (0-1):
	- 0 mnożnik ustalany wg algorytmu  $\langle X_1 \rangle^* \langle X_2 \rangle = X_1/X_2$
	- 1 mnożnik ustalany wg algorytmu  $\langle X_1 \rangle$ \* $\langle X_2 \rangle$  =  $X_1$ \* $X_2$

Gdzie:

X1 – pierwsza z wprowadzanych cyfr;

 $X_2$  – druga z wprowadzanych cyfr

Przykład:

Ustalenie algorytmu określania mnożnika (dzielenie / zwielokrotnienie)

Wg algorytmu X1/X2 (dzielenie mnożnika)  $<4$ >  $<$ \*>  $<$ 2>  $<$ \*>  $<$ 2>  $<$ PI U  $=$   $>$  4/2\*2 PI U  $=$ 2\*2 PI U

Wg algorytmu X1\*X2 (zwielokrotnienie mnożnika) <4> <\*> <2> <\*> <2> <PLU> => 4\*2\*2 PLU =8\*2PLU

Ustawienia fabryczne: 103031

#### **Znacznik 3** (n=3) – numer paragonu i numer kasy

**ZN03:** - na wyświetlaczu

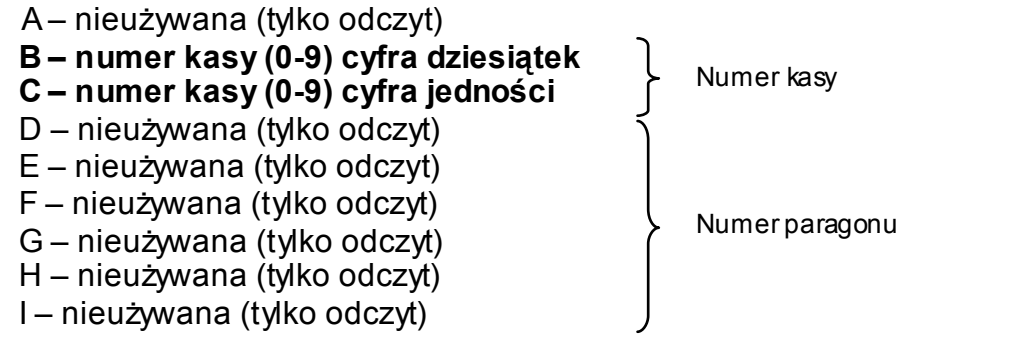

Ustawienia fabryczne: 001000001

**Znacznik 4** (n=4) – ustawienie operacji wymaganych

**ZN04: PRZYM** - na wyświetlaczu

A – kasa drukuje wartość sum v po użyciu klawisza ( $\mathsf{\subseteq}$  suma) (0-NIE; 1-TAK) **SUMA** 

B – wymagane naciśnięcie klawisza (( sumA)) przed naciśnięciem klawisza formy płatności (0-NIE; 1-TAK)

- C wydruk numeru karty kredytowej po użyciu klawisza (0-NIE; 1-TAK) **SUMA**
- D wymagane wprowadzenie kwoty przyjętej od klienta (0-NIE; 1-TAK)

Ustawienia fabryczne: 1111

A – ustawienie kodu dla czytnika kodów kreskowych (0-2):

- 0 ustawienie CR i LF
- 1 ustawienie CR
- 2 ustawienie LF
- B prędkość transmisji danych dla czytnika kodów kreskowych (0-4):
	- $0 1200$  Bd
	- $1 2400$  Bd
	- 2 4800 Bd
	- 3 9600 Bd
	- 4 19200 Bd
- C prędkość transmisji danych dla komputera (0-1):
	- 0 9600 Bd
	- 1 38400 Bd
- D protokoły komunikacji dla wagi (0-9):
	- 0 CAS Morcan; MARTES T
	- 1 Euro scales; MARTES M
	- 2 Macca K;
	- $3 DIB$ AL
	- 4 METTLER TOLEDO
	- 5 ACOM
	- 6 CAS TP2
	- 7 MOTEX R
	- 8 nieużywane (tylko odczyt)
	- 9 nieużywane (tylko odczyt)
- E nieużywane (tylko odczyt)

Ustawienia fabryczne: 03100

**Znacznik 6** (n=6) – tryb spoczynkowy i parametry wydruku

**ZN06: DRUK** - na wyświetlaczu

- A jakość wydruku przy zasilaniu ze źródła wewnętrznego (0-3):
	- $0 -$  normalna
	- 1 ekonomiczna
	- 2 szybka
	- 3 normalna
- B jakość wydruku przy zasilaniu ze źródła zewnętrznego (0-3):
	- $0$  normalna
	- 1 ekonomiczna
	- 2 szybka
	- $3 -$  normalna
- C nieużywane (tylko odczyt)
- D nieużywane (tylko odczyt)
- E ustawienie czasu przejścia kasy w tryb nieaktywny (0-4): *Możliwe wartości parametru E:* 
	- ¾ wyłączenie trybu nieaktywnego E=0
		-
	- $\triangleright$  kasa przechodzi w tryb nieaktywny po 1 min. E=1
	- $\triangleright$  kasa przechodzi w tryb nieaktywny po 5 min. E=2
	- → kasa przechodzi w tryb nieaktywny po 10 min.  $E=3$ <br>
	→ kasa przechodzi w tryb nieaktywny po 15 min.  $E=4$
	- $\triangleright$  kasa przechodzi w tryb nieaktywny po 15 min.

#### *Wartości parametru E, dotyczą tylko podczas pracy na akumulatorach* Ustawienia fabryczne: 00001

Kasa umożliwia stosowanie wyłącznie procentowego narzutu. Po wywołaniu tej opcji na wyświetlaczu pojawi się limit narzutu (**cyfry AB** z lewej strony wyświetlacza) oraz jego wartość (**cyfry CDEF** z prawej strony wyświetlacza).

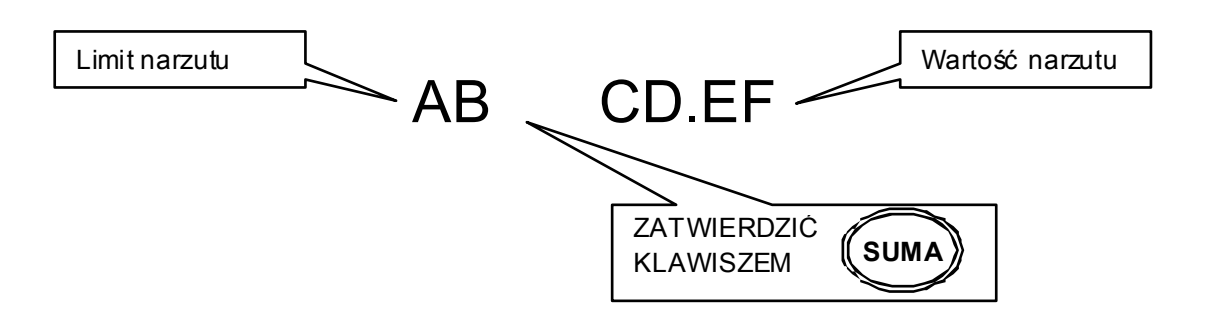

Cyfry AB – limit narzutu procentowego wprowadzany jest dwucyfrowo (00-99), parametr ten ogranicza maksymalną wartość narzutu Cyfry CDEF – wartość narzutu procentowego (0000-9999), określa narzut procentowy jaki będzie naliczany po naciśnięciu klawisza <%+>, **dla przykładu wprowadzenie 350 oznacza narzut 3,5%**

Ustawienia fabryczne: 00 0.00

**Znacznik 8** (n=8) – limit i wartość rabatu procentowego

Kasa umożliwia stosowanie wyłącznie procentowego rabatu. Po wywołaniu tej opcji na wyświetlaczu pojawi się limit rabatu (**cyfry AB** z lewej strony wyświetlacza) oraz jego wartość (**cyfry CDEF** z prawej strony wyświetlacza).

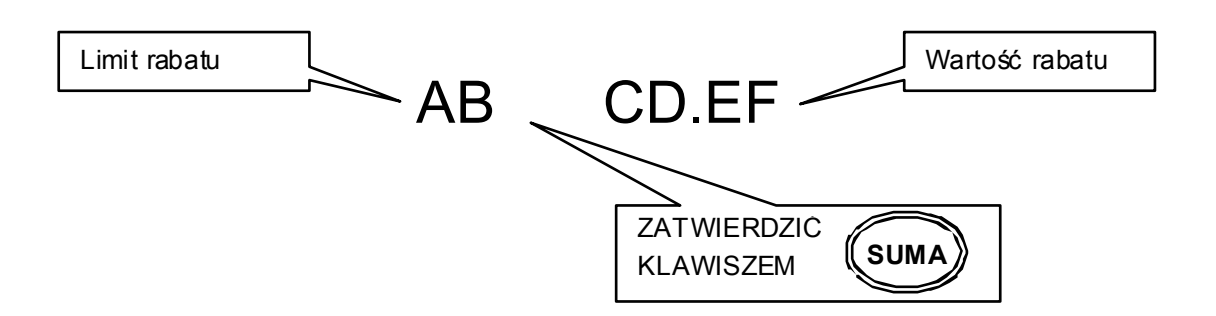

Cyfry AB – limit rabatu procentowego wprowadzany jest dwucyfrowo (00-99), parametr ten ogranicza maksymalną wartość rabatu Cyfry CDEF – wartość rabatu procentowego (0000-9999), określa rabat procentowy jaki będzie naliczany po naciśnięciu klawisza <%+>, **dla przykładu wprowadzenie 350 oznacza rabat 3,5%**

Ustawienia fabryczne: 00 0.00

**Znacznik 9** (n=9) – programowanie czasu

Programowanie czasu jest możliwe po operacji inicjalizacji kasy oraz bezpośrednio po raporcie dobowym fiskalnym, a przed wykonaniem jakiejkolwiek transakcji. Programowanie czasu przed fiskalizacją może odbywać się w zakresie od godz. 0 00 do 23 59. Po fiskalizacji w zakresie +60 min lub –60 min względem aktualnego czasu. Czas ustawiany jest wg szablonu **GG-MM**.

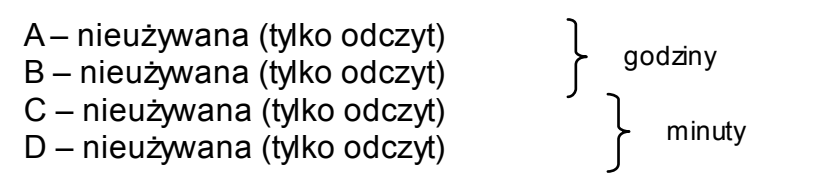

Godziny – cyfry godziny, zawsze podawane dwucyfrowo (00-23) Minuty – cyfry minut, zawsze podawane dwucyfrowo (00-59)

Ustawienie fabryczne przed fiskalizacją: 1200

#### **Znacznik 10** (n=10) – Podgląd daty

Funkcja ta umożliwia jedynie wyświetlenie aktualnej daty bez możliwości jej zmiany. Data wyświetlana jest wg szablonu **DD-MM-RR**. (**znacznik nieaktywny**)

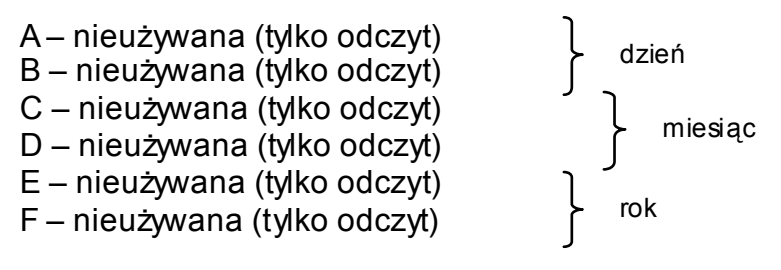

Przykład: 120203

## 2.2. PROGRAMOWANIE STAWEK PODATKOWYCH

Możliwe jest zaprogramowanie siedmiu stawek oznaczonych literami od A do G, pamiętając że A=22%, B=7%; C=0%; G=ZW. Stawki programowane są wg przykładu 300 to 3%, a 2200 to 22%. W celu zaprogramowania stawki zwolnionej należy wpisać 99999, a stawki nieaktwynej 10000.

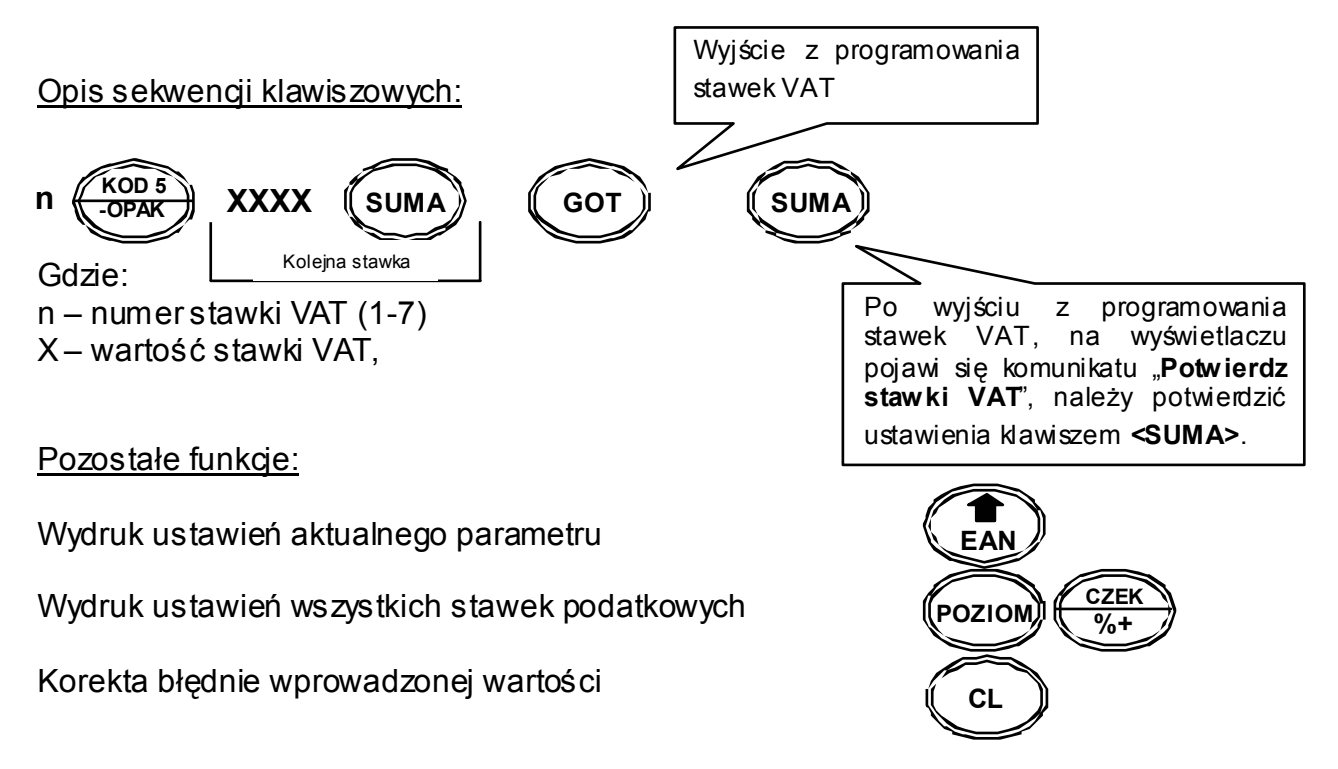

## 2.3. PROGRAMOWANIE NAGŁÓWKA

Możliwe jest zaprogramowanie sześciu linii nagłówka, każda po 17 lub 24 znaków normalnym drukiem, 8 lub 12 znaków wytłuszczonym, zależnie od wersji. **Ustawienia fabryczne gwarantują drukowanie jedynie dwóch pierwszych linii**. W celu zmiany ustawienia wydruku nagłówka, należy ustawić parametry, patrz par.: 2.1. PROGRAMOWANIE ZNACZNIKÓW Znacznik 2, pozycja E).

Opis sekwencji klawiszowych:

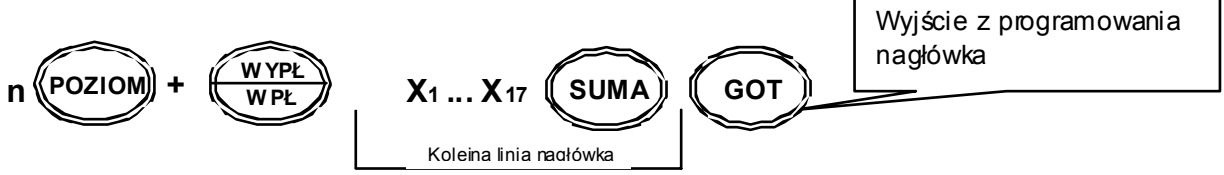

Gdzie:

n – numer linii nagłówka (1-6)

X – tekst nagłówka maksymalnie 17 znaków (8 pogrubionych znaków) dla 500T 24 znaków (12 pogrubionych znaków) dla 500TX Pozostałe funkcje:

Wydruk ustawień aktualnego parametru

Wydruk ustawień wszystkich linii nagłówka

Korekta błędnie wprowadzonej wartości

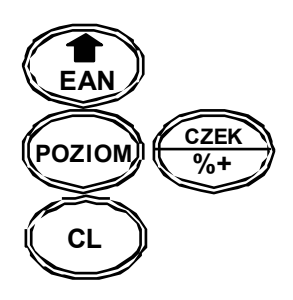

UWAGA: Do programowania tekstów używamy klawiatury alfanumerycznej. Klawiatura ta uaktywnia się automatycznie przy programowaniu opisów. Kasa domyślnie programuje opisy wyłącznie wielkimi literami.

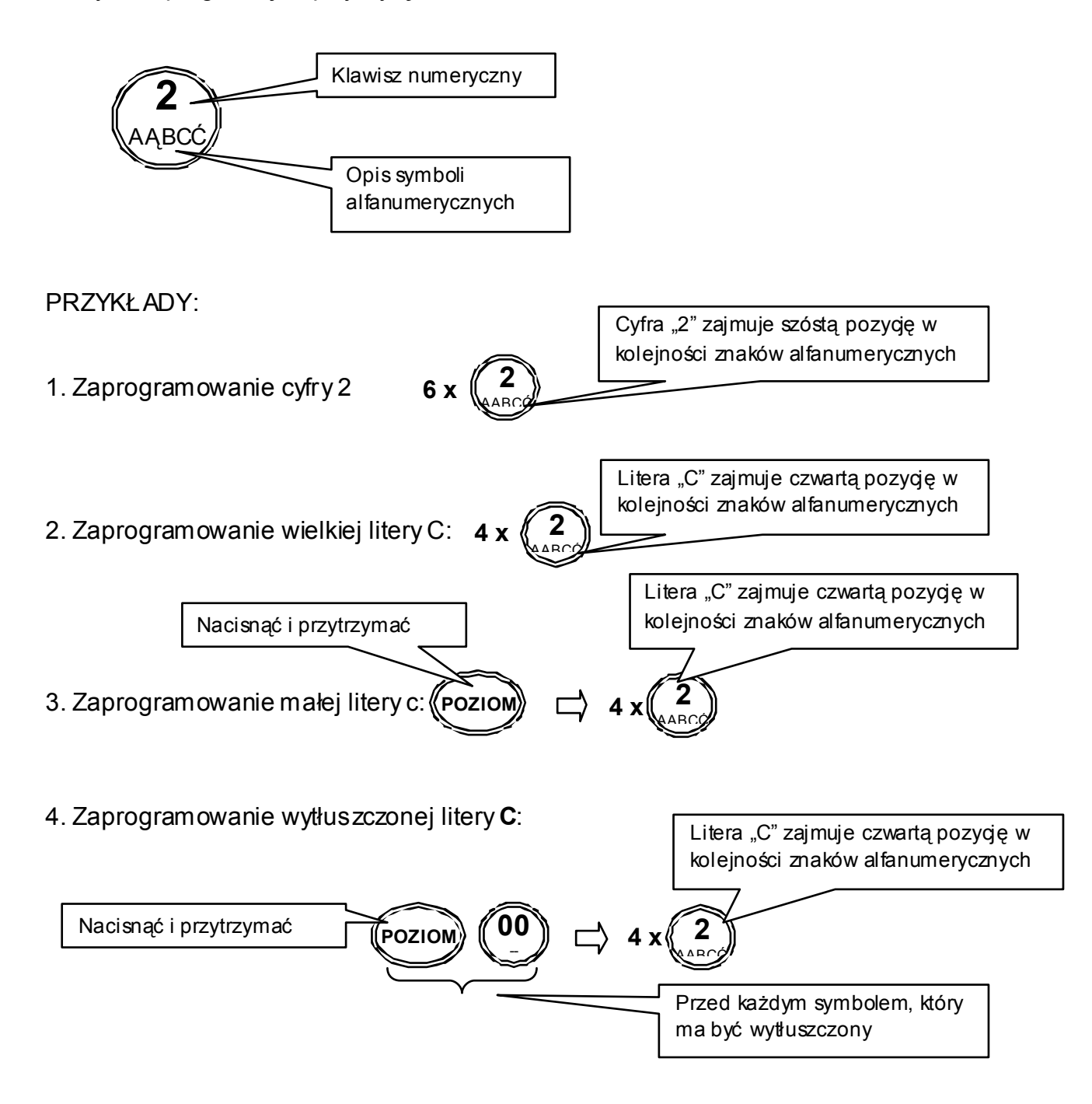

## 2.4. PROGRAMOWANIE NAZWY, HASŁA I UPRAWNIEŃ KASJERA

Możliwe jest zaprogramowanie sześciu kasjerów, każdemu można nadać: nazwę 10 znaków normalnym drukiem, lub 5 znaków wytłuszczonym, pięciocyfrowe hasło oraz określić dostęp kasjerów do poszczególnych trybów operacyjnych kasy.

Opis sekwencji klawiszowych:

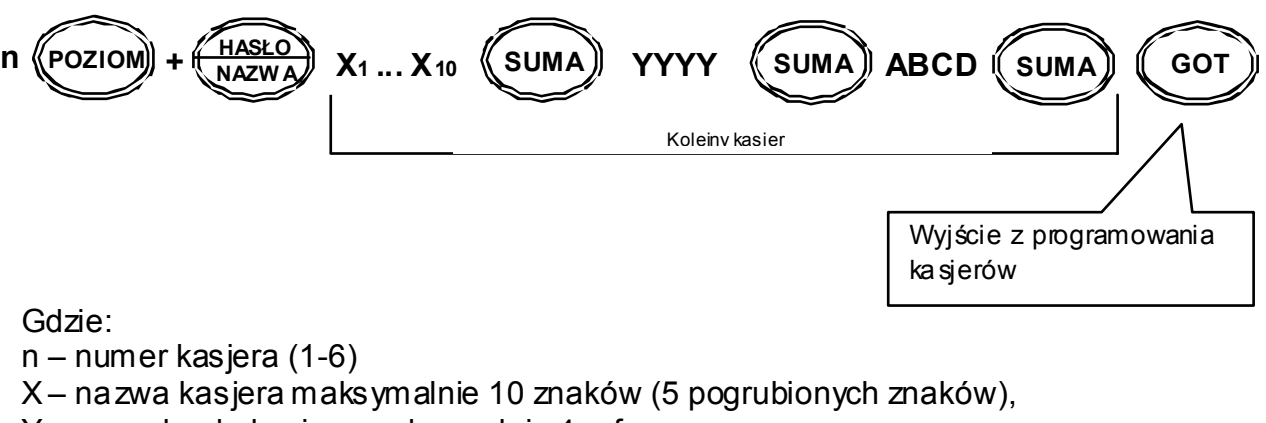

Y – nowe hasło kasjera maksymalnie 4 cyfry

A ... D – uprawnienia kasjera

#### Pozostałe funkcje:

Wydruk ustawień aktualnego parametru

Wydruk ustawień wszystkich kasjerów

Korekta błędnie wprowadzonej wartości

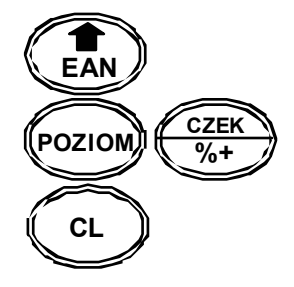

#### Opis uprawnień kasjerów:

Funkcja ta umożliwia ustawienie dostępu danego kasjera do odpowiednich trybów funkcyjnych kasy.

- A Tryb rejestracji (0-1) **R**
- B Tryb raportów czytających (0-1) **X**
- C Tryb raportów zerujących (0-1) **Z**
- D Tryb programowania (0-1) **P**
- Gdzie:
	- 1 oznacza dostęp kasjera do trybu
	- 0 oznacza brak dostępu do trybu

UWAGI:

Ustawienia fabryczne: każdy kasjer posiada hasło zgodne z jego numerem (1 – 6). Wg ustawień fabrycznych kasjerzy 2 – 6, mają dostęp tylko do trybu sprzedaży. **Przy programowaniu nazw kasjerów, obowiązują te same zasady, co przy nagłówku, patrz par. 2.3. PROGRAMOWANIE NAGŁÓWKA – przykład.** 

## 2.5. PODGLĄD JEDNOSTEK MIAR

Możliwy jest podgląd ośmiu jednostek miar. Fabryczne ustawienie gwarantuje dostęp do siedmiu jednostek miar ( – nie mianowana; SZT – sztuk; KG – kilogram; L – litr; M – metr; M2 – metr kwadratowy; KM – prędkość; T – tona).

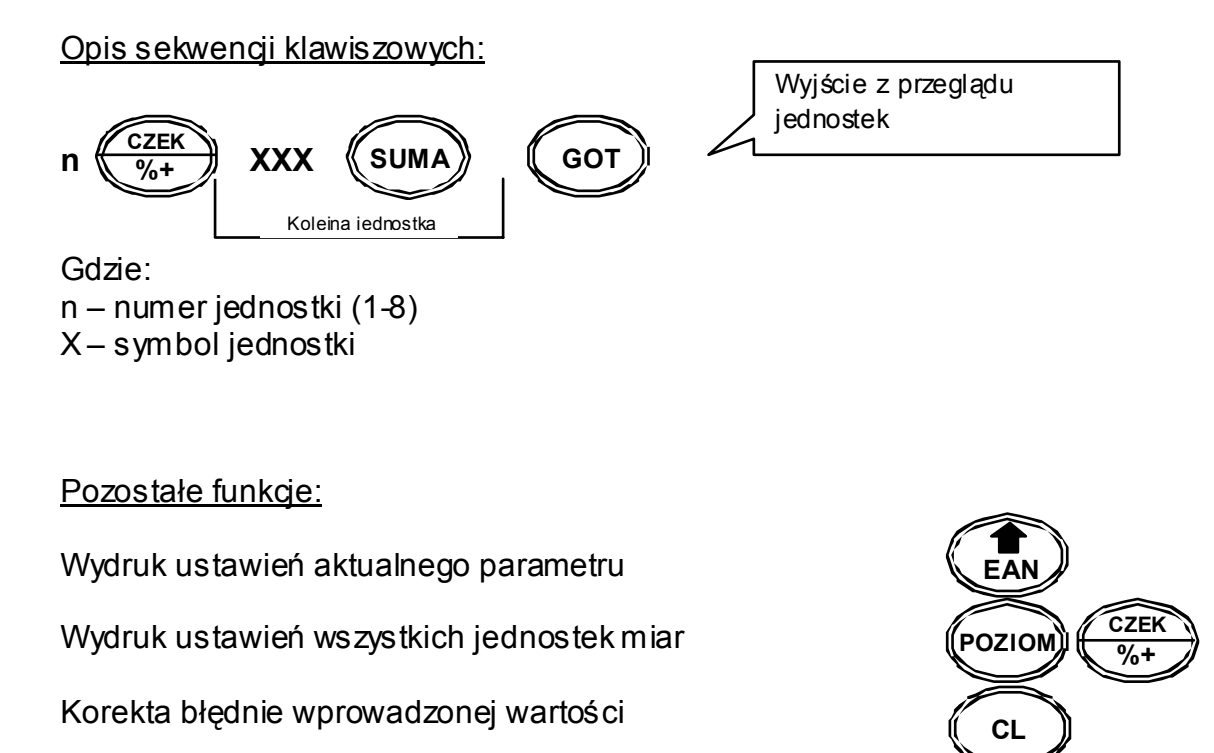

#### 2.6. PROGRAMOWANIE PLU

Możliwe jest zaprogramowanie 2000 PLU, dla każdego ustawiamy: cenę, stawkę podatkową, nazwę PLU: 14 znaków normalnym drukiem, lub 7 znaków wytłuszczonym, konfigurację oraz kod kreskowy.

Opis sekwencji klawiszowych:

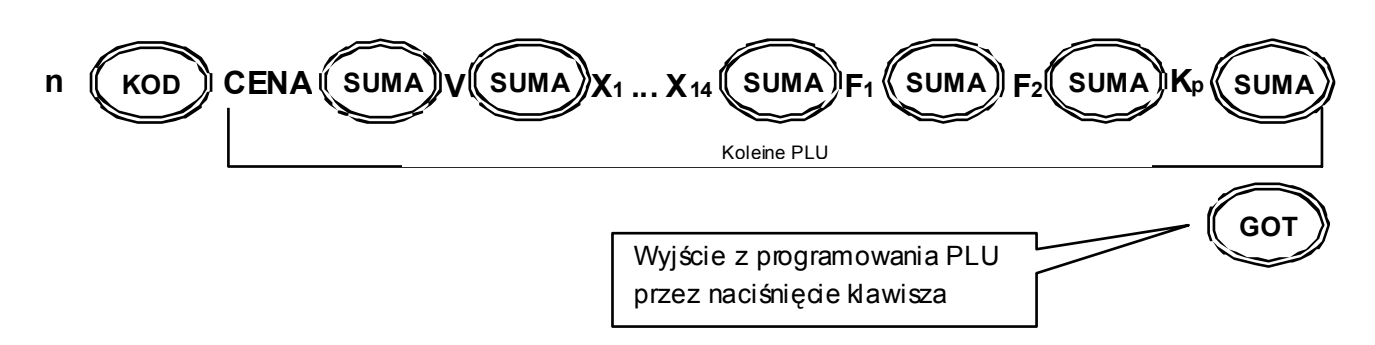

Gdzie:

n – numer PLU (1-2000)

CENA – maksymalnie do 6 cyfr przed przecinkiem, format ceny to 300 dla 3zł

V – stawka VAT (1-7),

X – nazwa PLU maksymalnie 14 znaków (7 pogrubionych znaków),

 $F_1$  – pierwszy poziom flag

F2 – drugi poziom flag

Kp – kod paskowy: 13 cyfr wprowadzanych z klawiatury numerycznej lub czytnika kodów kreskowych

Opis poziomu flag

*F1 – PIERWSZY POZIOM FLAG:* 

Funkcja ta definiuje sposoby sprzedaży PLU, jest to ciąg trzech cyfr **ABC.**

A – nieużywana (tylko odczyt)

- B sprzedaż pojedynczego PLU i automatyczne zamknięcie paragonu: (0-1)
	- 0-opcja wyłączona
	- 1- opcja włączona
- C sposób sprzedaży PLU:
	- 0-zabronione PLU
	- 1-sprzedaż PLU tylko poprzez cenę otwartą
	- 2-sprzedaż PLU tylko poprzez cenę zaprogramowaną
	- 3-sprzdaż PLU zarówno poprzez cenę otwartą jak i cenę zaprogramowaną

Ustawienia fabryczne: 002

#### *F2 – DRUGI POZIOM FLAG:*

Funkcja ta umożliwia konfigurację PLU, jest to ciąg siedmiu cyfr **ABCDEFG**.

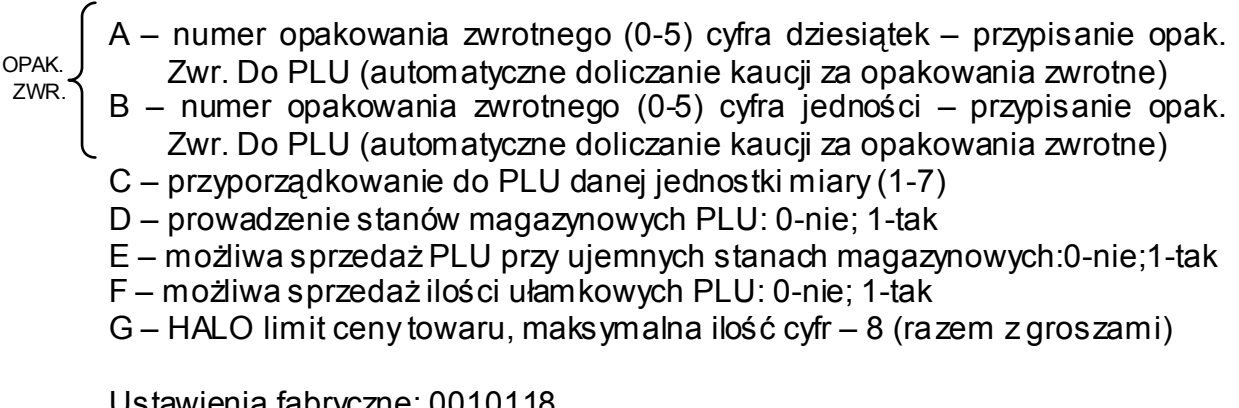

Ustawienia fabryczne: 0010118

#### Pozostałe funkcje:

Wydruk ustawień aktualnego parametru

Wydruk ustawień wszystkich parametrów towarów

Korekta błędnie wprowadzonej wartości

UWAGA:

Niemożliwe jest zaprogramowanie PLU o tej samej nazwie. Do funkcjonowania danego PLU niezbędne jest zaprogramowanie nazwy i stawki VAT. **Przy programowaniu nazw PLU, obowiązują te same zasady co przy nagłówku, patrz par. 2.3. PROGRAMOWANIE NAGŁÓWKA – przykład**.

## 2.7. PROGRAMOWANIE OPAKOWAŃ ZWROTNYCH

Możliwe jest zaprogramowanie cen dla pięćdziesięciu opakowań zwrotnych.

Opis sekwencii klawiszowych:

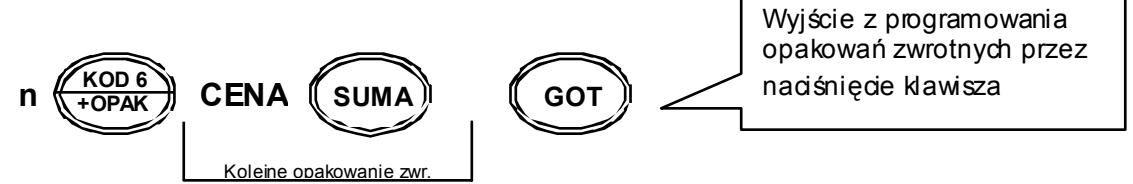

Gdzie:

n – numer opakowania zwrotnego (1-50)

CENA – maksymalnie do 6 cyfr przed przecinkiem, format ceny to 300 dla 3zł

Pozostałe funkcje:

Wydruk ustawień aktualnego parametru

Wydruk ustawień wszystkich parametrów opak. zwrotnych

Korekta błędnie wprowadzonej wartości

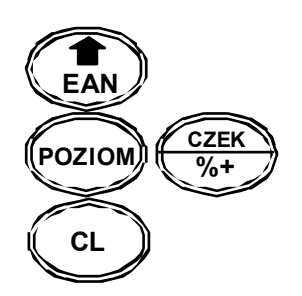

**CL** 

**EAN** 

**POZIOM** 

**CZEK %+**

## 2.8. SZYBKIE PROGRAMOWANIE CEN ARTYKUŁÓW

Możliwe jest oddzielne zaprogramowanie cen dla artykułów.

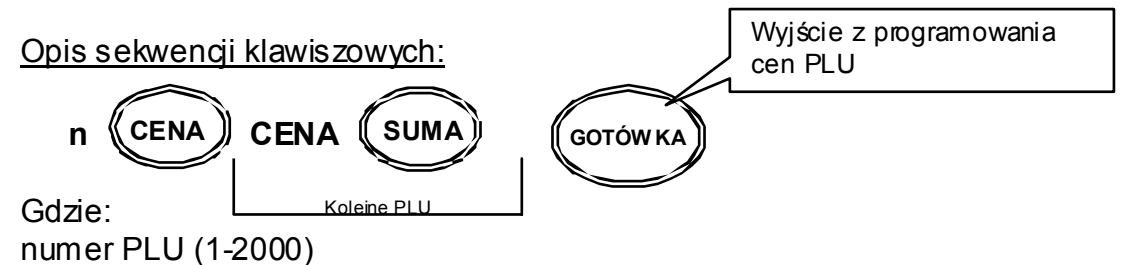

CENA – maksymalnie do 6 cyfr przed przecinkiem, format ceny to 300 dla 3zł

#### Pozostałe funkcje:

Wydruk ustawień aktualnego parametru

Wydruk wszystkich zaprogramowanych cen PLU

Korekta błędnie wprowadzonej wartości

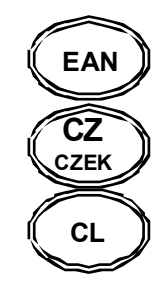

## 2.9. PROGRAMOWANIE STANÓW MAGAZYNOWYCH

Dla każdego PLU jest możliwe zaprogramowanie stanów magazynowych (zaprogramowanie w kasie ilości posiadanego towaru).

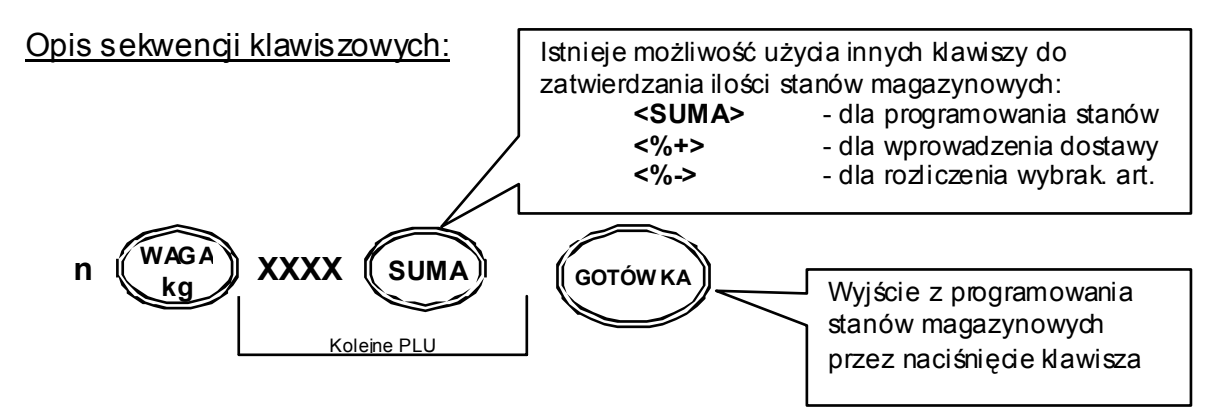

Gdzie:

n – numer PLU (1-2000)

X – liczba sztuk towaru odpowiadająca stanom magazynowym, maksymalna ilość do 999999.999

Pozostałe funkcje:

Wydruk ustawień aktualnego parametru

Wydruk ustawień wszystkich PLU

Korekta błędnie wprowadzonej wartości

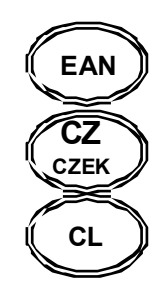

UWAGI:

Kasa dla ustawień fabrycznych nie prowadzi stanów magazynowych. W celu aktywacji tej funkcji należy odpowiednio zmienić flagi DE na drugim poziomie flag PLU (patrz par. 2.6. PROGRAMOWANIE PLU).

## 2.10. PROGRAMOWANIE KURSU WALUT

W trybie programowania wprowadzić sekwencję:

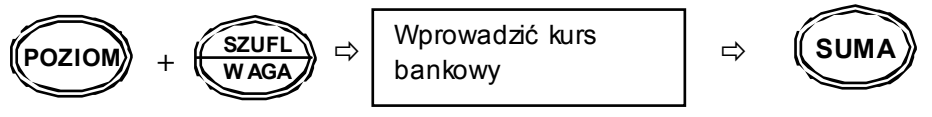

UWAGI:

Kasa fabrycznie ma ustawiony kurs walutowy na wartość 4,65654 Przed rozpoczęciem pracy należy zaktualizować kurs waluty EURO (polecamy stronę internetowa Narodowego Banku Polskiego: www.nbp.pl)

## 2.11. USTAWIENIA FORMATÓW KODÓW WAŻONYCH

Kasy Euro Handy obsługują kody ważone, umożliwiając rejestrację towarów o zmiennej ilości oznaczonych metkami zawierającymi kod kreskowy (mięsa, wędliny, drób, podroby, sery, ryby, warzywa i owoce, niektóre wyroby garmażeryjne, ciasta, torty, itp.) oraz zawierające cenę towaru. W kasie istnieje możliwość samodzielnego zdefiniowania formatu kodu ważonego dla każdego kodu kreskowego rozpoczynającego się prefiksami od 20 do 29.

PROCEDURA:

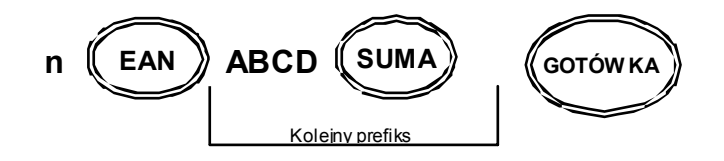

Gdzie:

 $n -$  numer prefiksu (1-10), przy czym nr "1" = prefiks "20" ... nr "10" = prefiks "29" A ... D – flagi kodów kreskowych

```
A - rozmiar pola 1 (4-5):
             4 - 4 pozycje
              5 – 5 pozycji 
B – liczba kontrolna pola 2 (ilości, masy lub ceny) (0-1): 
              0 – nieużywana 
              1 – użwana
C – rozmiar pola 2(4-5):
             4 - 4 pozycje
              5 – 5 pozycji 
D - typ kodu (0-2):
              0 – kod zwykły - odczyt 
              1 – kod zawierający ilość, masę
              2 – kod zawierający cenę
```
Ustawienia fabryczne: 5050 (odczyt standardowego kod kreskowego EAN 13)

#### UWAGA:

Miejsce kropki dziesiętnej dla ilości masy jest stałe – 3 miejsca po przecinku Przy programowaniu parametrów kodów wewnętrznych suma wartości parametrów  $A+B+C=10$ 

Np. Poniżej zaprogramowany kod zawierający masę z prefiksem 20 zawierający 5 cyfr pola 1 bez liczby kontrolnej pola 2, dla prefiksu 20 należy wprowadzić parametry: 5051

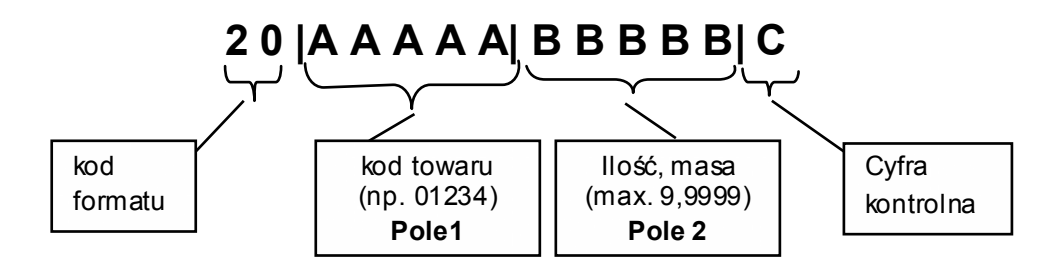

## **OPERACJE REJESTRACJI SPRZEDAŻY**

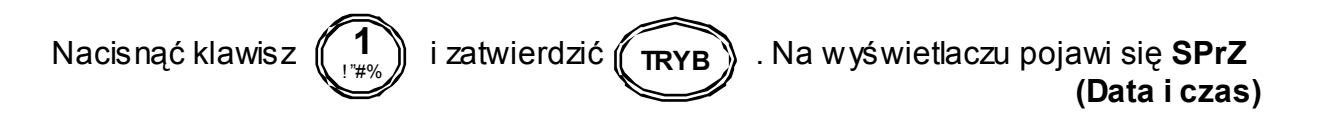

#### **KAŻDORAZOWO PO WŁĄCZENIU KASY NALEŻY ZALOGOWAĆ KASJERA !!!**

#### 3.1. OPERACJE OGÓLNE

#### 3.1.1. Logowanie kasjera

Każdorazowo po włączeniu kasy włącznikiem zasilania, należy logować kasjera. Podać należy hasło kasjera, nacisnąć i przytrzymać klawisz **<POZIOM>**, trzymając ten klawisz nacisnąć **<HASŁO>** .

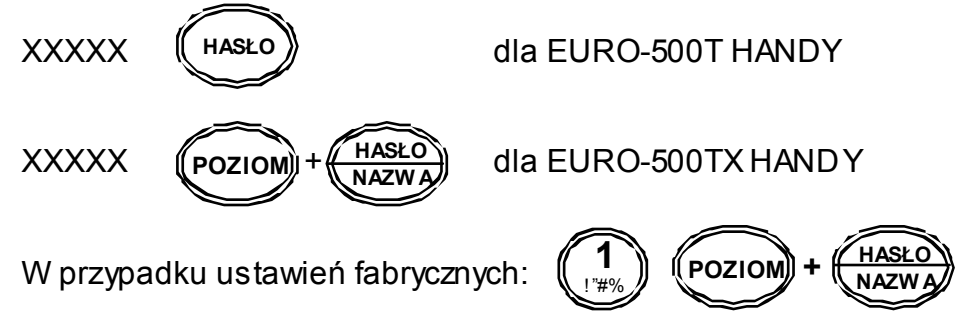

Ustawienia fabryczne: każdemu kasjerowi przyporządkowano hasło zgodne z jego numerem (1 – 6), np.: kasjer nr2 posiada hasło 2. Wg ustawień fabrycznych kasjerzy 2 – 6, mają dostęp tylko do trybu sprzedaży.

**Standardowo w kasie jest ustawiony kasjer1, któremu przyporządkowano hasło=1**. Zalogowanie kasjera następuje poprzez wyłączenie kasy włącznikiem zasilania, lub naciśnięcie klawiszy **<POZIOM>** + **<HASŁO>** .

#### 3.1.2. Wyjście z trybu nieaktywnego

Jeżeli w przeciągu określonego czasu (fabrycznie np.1 min.) na klawiaturze kasy nie wykona się żadnej operacji. Kasa samoczynnie przechodzi w stan nieaktywny, Sygnalizując ten stan poprzez komunikat "tryb !!!" – EURO-500T HANDY; **"NACIŚNIJ KLAW. TRYB"** – EURO-500TX HANDY; Wyjście z tego trybu następuje poprzez naciśnięcie klawisza.

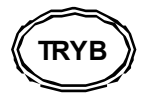

#### 3.2. REJESTRACJA SPRZEDAŻY

3.2.1. Sprzedaż poprzez PLU z ceną wprowadzaną ręcznie (np.: PLU nr 2)

Sprzedaż pojedynczego PLU o numerze 2 za 10,00 zł

10  $\Rightarrow$   $\langle$  CENA)  $\Rightarrow$  2  $\Rightarrow$   $\langle$  KOD  $\rangle$  - przy użyciu klawisza ogólnego lub  $10 \Rightarrow \frac{\pi}{\pi} \frac{\pi}{\pi}$  - przy użyciu klawisza szybkiej sprzedaży **CENA KOD 4 KOD 2** 

Operacja mnożenia podczas sprzedaży

$$
3 \Rightarrow \bigcirc \bigcirc \bigcirc \bigcirc \Rightarrow 10 \Rightarrow \bigcirc \bigcirc \text{CPNA} \Rightarrow 2 \Rightarrow \bigcirc \text{KOD}
$$

Operacja wielokrotnej sprzedaży tego samego PLU

$$
10 \Rightarrow \textbf{(CENA)} \Rightarrow 2 \Rightarrow \textbf{(KOD)} \textbf{(KOD)} \textbf{(KOD)}
$$

Sprzedaż ilości ułamkowej towaru

$$
1.257 \Rightarrow \bigcirc \bigcirc \bigcirc \bigcirc \Rightarrow 10 \Rightarrow \bigcirc \bigcirc \text{CPNA} \bigg) \Rightarrow 2 \Rightarrow \bigcirc \bigcirc \text{KOD}
$$

Sprzedaż towarów przy użyciu czytnika kodów kreskowych

 10 Ö Ö **CENA**  Sczytać kod skanerem

Sprzedaż towarów przy użyciu wagi

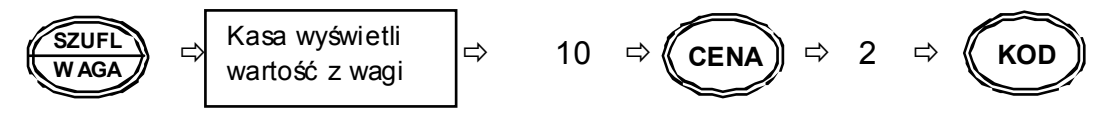

Sprzedaż towarów poprzez ręczne wprowadzenie kodu kreskowego

$$
10 \Rightarrow \textbf{(CENA)} \Rightarrow \textbf{(EAN)} \Rightarrow \textbf{N1...N13} \Rightarrow \textbf{(EAN)}
$$

Powyższe operacje są kończone przez naciśnięcie klawiszy sumy, a następnie formy płatności

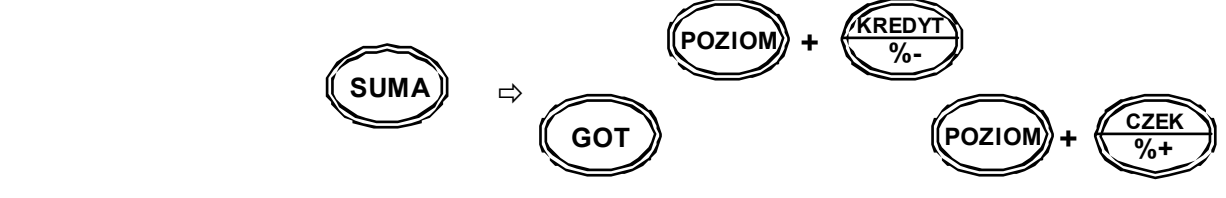

3.2.2. Sprzedaż poprzez PLU z ceną zaprogramowaną (np.: PLU nr 2)

Sprzedaż pojedynczego PLU o numerze 2

$$
2 \Rightarrow \overbrace{(\text{KOD})}
$$
 - przy użyciu klawisza ogólnego  
lub  

$$
\overbrace{(\text{KOD 4})}
$$
 - przy użyciu klawisza szybkiej sprzedaży

lub

Operacja mnożenia podczas sprzedaży

$$
3 \Rightarrow \bigcirc \bigcirc \Rightarrow 2 \Rightarrow \bigcirc \bigcirc
$$

Operacja wielokrotnej sprzedaży tego samego PLU

$$
2 \Rightarrow \textbf{(KOD)} \textbf{(KOD)} \textbf{(KOD)}
$$

Sprzedaż ilości ułamkowej towaru

$$
1.257 \Rightarrow \bigcirc \bigcirc \bigcirc \Rightarrow 2 \Rightarrow \bigcirc \bigcirc
$$

Sprzedaż towarów przy użyciu czytnika kodów kreskowych

Sczytać kod skanerem

Sprzedaż towarów przy użyciu wagi

$$
\begin{array}{|c|c|c|c|c|}\n \hline\n \text{SZUFL} & \Rightarrow & \text{Kasa wyswietli} \\
 \hline\n \text{wAGA} & \Rightarrow & \text{warto& c wayi} \\
 \hline\n \end{array}\n \Rightarrow 2 \Rightarrow \begin{array}{|c|c|c|}\n \hline\n \text{KOD} & \Rightarrow \\
 \hline\n \end{array}
$$

Sprzedaż towarów poprzez ręczne wprowadzenie kodu kreskowego

$$
\begin{array}{ccc}\n\bullet & \bullet & \bullet & \bullet & \bullet \\
\hline\n\text{EAN} & \Rightarrow & \bullet & \bullet & \bullet\n\end{array}
$$

Powyższe operacje są kończone przez naciśnięcie klawiszy sumy, a następnie formy płatności

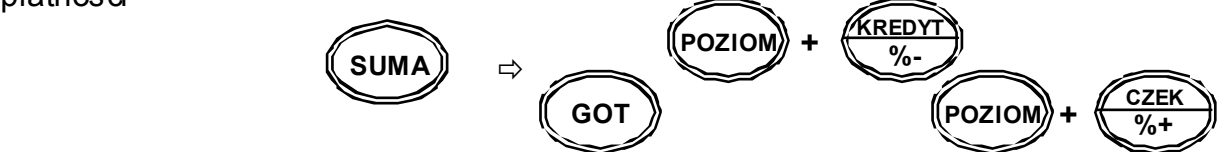

3.2.3. Sprzedaż poprzez klawisze szybkiej sprzedaży kodów PLU (np.: PLU nr 2)

Wszystkie operacje wykonywane zgodnie z powyższymi wzorami (patrz punkt 3.2.1. i 3.2.2.) Zamiast klawiszy: <2> <KOD>, użyć należy np. <KOD2>.

#### 3.3. OPERACJE RABATU [%-], NARZUTU [%+]

3.3.1. Rabat procentowy (przy sprzedaży PLU nr 2)

Rabat od pozycji z zaprogramowaną wartością

$$
10 \Rightarrow \textbf{(CENA)} \Rightarrow 2 \Rightarrow \textbf{(KOD)} \Rightarrow \textbf{KREDY} \Rightarrow \textbf{(GOT)}
$$

Rabat od pozycji z wartością wprowadzaną z ręki

$$
10 \Rightarrow \text{(CENA)} \Rightarrow 2 \Rightarrow \text{(KOD)} \Rightarrow 2 \Rightarrow \text{ (KREDY)} \Rightarrow \text{(GOT)}
$$

Rabat od podsumy z zaprogramowaną wartością

$$
10 \Rightarrow \text{(CENA)} \Rightarrow 2 \Rightarrow \text{(KOD)} \Rightarrow \text{(SUMA)} \Rightarrow \text{(KREDY)} \Rightarrow \text{(GOT)}
$$

Rabat od podsumy z wartością wprowadzaną z ręki

$$
10 \Rightarrow \textbf{(CENA)} \Rightarrow 2 \Rightarrow \textbf{(KOD)} \Rightarrow \textbf{(SUMA)} \Rightarrow \textbf{KREDY} \Rightarrow 2 \Rightarrow \textbf{(GOT)}
$$

3.3.2. Narzut procentowy (przy sprzedaży PLU nr 2)

Narzut od pozycji z zaprogramowaną wartością

$$
10 \Rightarrow \text{(CENA)} \Rightarrow 2 \Rightarrow \text{(KOD)} \Rightarrow \text{(CZEK)} \Rightarrow \text{(GOT)}
$$

Narzut od pozycji z wartością wprowadzaną z ręki

$$
10 \Rightarrow \text{(CENA)} \Rightarrow 2 \Rightarrow \text{(KOD)} \Rightarrow 2 \Rightarrow \text{CZER} \Rightarrow \text{GOT}
$$

Narzut od podsumy z zaprogramowaną wartością

$$
10 \Rightarrow \text{(CENA)} \Rightarrow 2 \Rightarrow \text{(KOD)} \Rightarrow \text{(SUMA)} \Rightarrow \text{(CZEK)} \Rightarrow \text{(GOT)}
$$

Narzut od podsumy z wartością wprowadzaną z ręki

$$
10 \Rightarrow \textbf{(CENA)} \Rightarrow 2 \Rightarrow \textbf{(KOD)} \Rightarrow \textbf{(SUMA)} \Rightarrow \textbf{KREDY} \Rightarrow 2 \Rightarrow \textbf{(GOT)}
$$

3.4. KOREKTY

3.4.1. Korekta ostatnio wprowadzonej pozycji (korekta PLU o nr 2)

$$
10 \Rightarrow \text{(CENA)} \Rightarrow 1 \Rightarrow \text{(KOD)} \Rightarrow \Rightarrow 100 \Rightarrow \text{(CENA)} \Rightarrow 2 \Rightarrow \text{(KOD)}
$$
\n
$$
\Rightarrow \text{(STORNO)} \Rightarrow \text{dalsze operacje}
$$
\n
$$
10 \Rightarrow \text{(KOD 3)} \Rightarrow 100 \Rightarrow \text{(KOD 4)} \Rightarrow \text{(STORNO)} \Rightarrow \text{dalsze operacje}
$$

3.4.2. Korekta wybranej pozycji (korekta PLU o numerze 1)

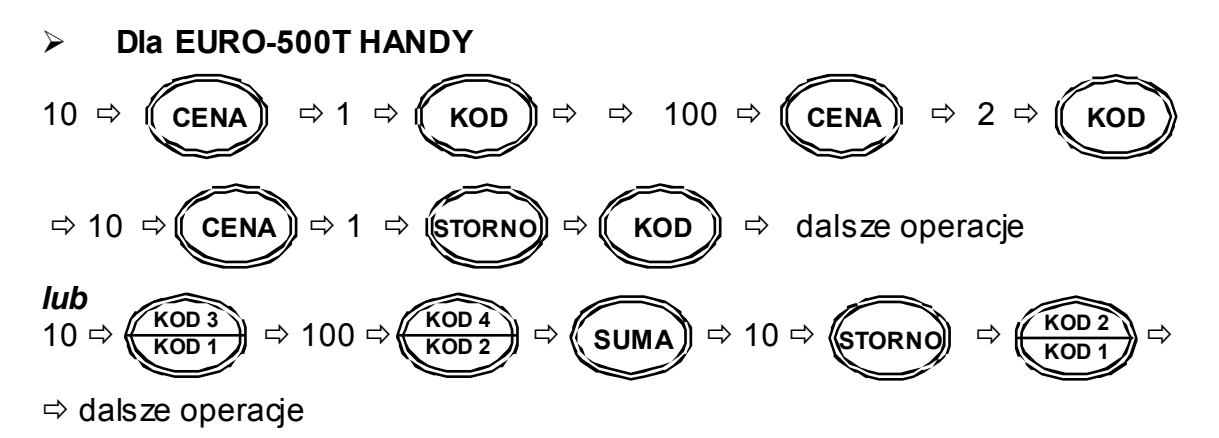

#### ¾ **Dla EURO-500TX HANDY**

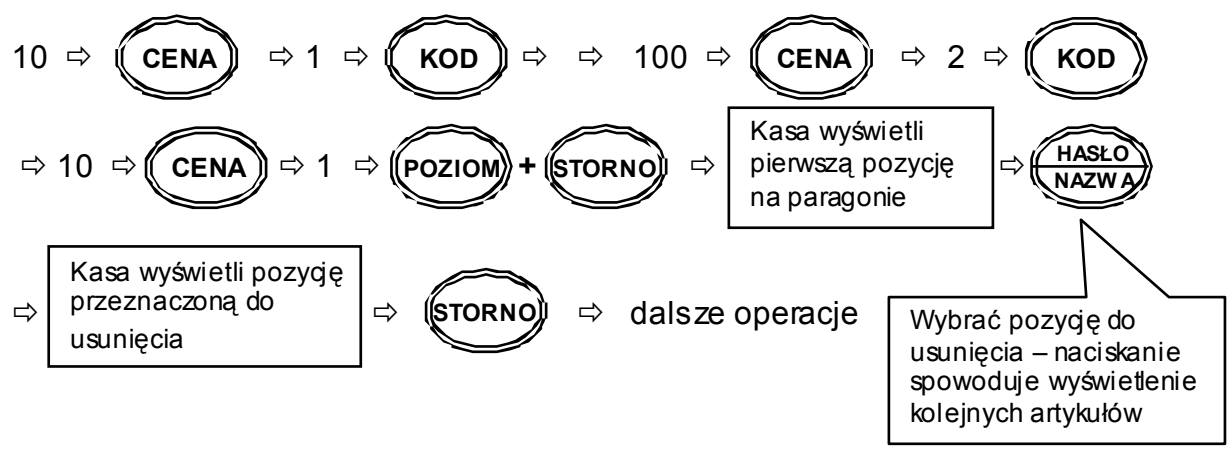

UWAGA: W przypadku korekty pozycji wprowadzonej z czytnika kodów kreskowych należy postępować jak wyżej (klawisze szybkiej sprzedaży)

#### 3.4.3. Korekta całego paragonu

$$
10 \Rightarrow \text{(CENA)} \Rightarrow 1 \Rightarrow \text{(KOD)} \Rightarrow \Rightarrow 100 \Rightarrow \text{(CENA)} \Rightarrow 2 \Rightarrow \text{(KOD)}
$$
\n
$$
\Rightarrow \text{(SUMA)} \Rightarrow \text{(STORNO)} \Rightarrow \text{(SUMA)}
$$

## 3.5. ZAKOŃCZENIE TRANSAKCJI

#### 3.5.1. Transakcja płacona gotówką

W celu zakończenia transakcji należy nacisnąć klawisz <SUMA>, a następnie klawisz <GOT>.

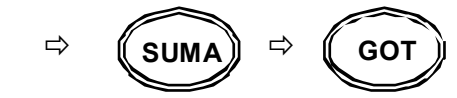

3.5.2. Transakcja płacona czekiem

W celu zakończenia transakcji należy nacisnąć klawisz <SUMA>, a następnie klawisz <CZEK>.

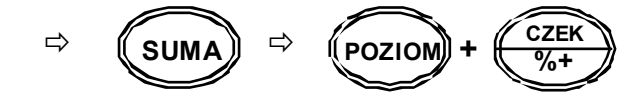

3.5.3. Transakcja na kredyt

W celu zakończenia transakcji należy nacisnąć klawisz <SUMA>, a następnie klawisz <KREDYT>.

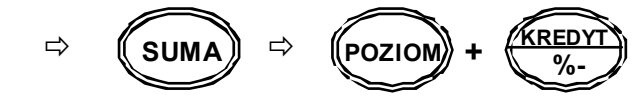

3.5.4. Płatność mieszana

Można zakończyć transakcję dowolną kombinacją środków płatniczych. Poniżej podano przykład zakończenia transakcji na sumę 200,00 zł z przyjęciem czeku (60,00 zł), gotówki (40,00 zł) i udzieleniem kredytu na pozostałą kwotę (100,00 zł)

$$
transakcja \n\cong \n\boxed{\text{SUMA}} \n\Rightarrow 6000 \n\Rightarrow \n\boxed{\text{Poziom}} + \n\boxed{\frac{\text{CZEK}}{\% +}} \n\Rightarrow 4000 \n\cong \n\boxed{\text{GOT}} \n\Rightarrow \n\boxed{\text{Poziom}} + \n\boxed{\frac{\text{KREDY}}{\% +}}
$$

3.5.5. Obliczanie reszty po zakończeniu transakcji

W przypadku transakcji gotówkowych istnieje możliwość obliczania reszty po zakończeniu transakcji.

**GOT** 

Transakgia 
$$
\Rightarrow
$$
 kwota przyjęta od klienta  $\Rightarrow$ 

UWAGA: Przy odpowiedniej konfiguracji znacznika (patrz par. 2.1. "programowanie znaczników" – znacznik nr 4; <SUMA> może być pominięta przy zakończeniu transakcji)

## 3.6. WPŁATY I WYPŁATY GOTÓWKI

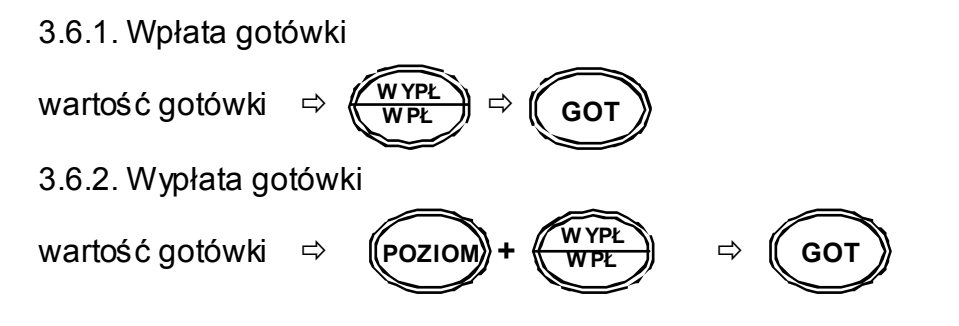

## 3.7. REJESTRACJA OPAKOWAŃ ZWROTNYCH

Kasa umożliwia rejestrację skupu i sprzedaży opakowań kaucjonowanych. Rozliczanie opakowań zwrotnych odbywa się po zakończeniu paragonu.

Poniższy przykład przedstawia rejestrację dwóch artykułów PLU w cenie 10,00zł i 15,00 zł, oraz sprzedaż opakowania o numerze 2 w cenie 1,50zł.

$$
10 \Rightarrow \text{(CENA)} \Rightarrow 1 \Rightarrow \text{(KOD)} \Rightarrow \Rightarrow 15 \Rightarrow \text{(CENA)} \Rightarrow 2 \Rightarrow \text{(KOD)}
$$
\n
$$
\Rightarrow \text{(SUMA)} \Rightarrow 1.50 \Rightarrow \text{(CENA)} \Rightarrow 2 \Rightarrow \text{(KOD 6)} \Rightarrow \text{(SUMA)} \Rightarrow \text{(GOT)}
$$

Podobnie można dokonać skupu opakowań kaucjonowanych po zakończeniu paragonu.

Sprzedaż dwóch PLU (10,00 zł i 15zł) oraz przyjęcie opakowania o numerze 2 w cenie 1,20 zł

$$
10 \Rightarrow \text{(CENA)} \Rightarrow 1 \Rightarrow \text{(KOD)} \Rightarrow \Rightarrow 15 \Rightarrow \text{(CENA)} \Rightarrow 2 \Rightarrow \text{(KOD)}
$$
\n
$$
\Rightarrow \text{(SUMA)} \Rightarrow 1.20 \Rightarrow \text{(CENA)} \Rightarrow 2 \Rightarrow \text{(KOD S)} \Rightarrow \text{(SUMA)} \Rightarrow \text{(GOT)}
$$

Możliwy jest także skup opakowań zwrotnych bez dokonywania sprzedaży

$$
\Rightarrow 1.20 \Rightarrow \text{(CENA)} \Rightarrow 2 \Rightarrow \text{(KOD 5)} \Rightarrow \text{(SUMA)} \Rightarrow \text{(GOT)}
$$

UWAGA: We wszystkich powyższych przykładach cena opakowań zwrotnych jest wprowadzana ręcznie. Istnieje jednak możliwość zaprogramowania ceny (patrz rozdział 2.7. PROGRAMOWANIE OPAKOWAŃ ZWROTNYCH). Przy zaprogramowanej cenie opakowań zwrotnych wystarczy podać numer i nacisnąć klawisz kaucji lub zwrotu opakowań.

## 3.8. SPRZEDAŻ ARTYKUŁÓW POPRZEZ NAZWĘ (TYLKO TX)

Kasa EURO-500TX HANDY posiada opcję wyboru artykułu poprzez nazwę, wystarczy uaktywnić opcję, następnie wpisać pierwsze dwie litery żeby uzyskać dostęp do wszystkich artykułów zaczynających się na wpisany ciąg znaków. Jeśli artykułów zaczynających się na wpisany ciąg liter jest więcej, można kontynuować wpisywanie następnych liter z nazwy lub klawiszami

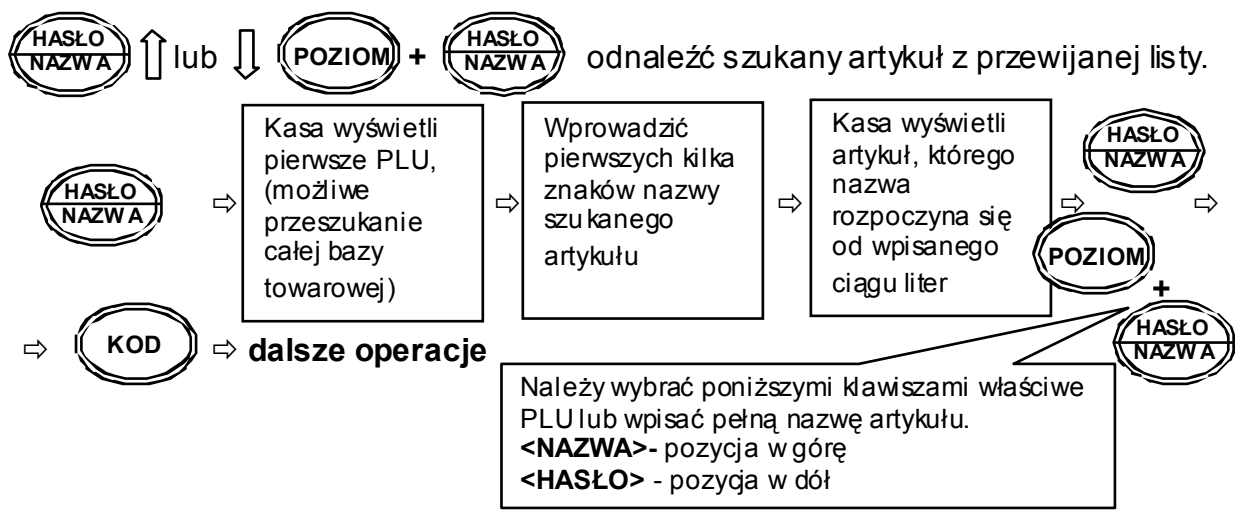

## 3.9. URUCHOMIENIE FUNKCJI PRZELICZNIKA WALUT

Niniejsza kasa posiada przelicznik walutowy z PLN na Euro. Cała transakcja sprzedaży wraz z obliczeniem podatków i rabatów jest dokonywana w złotówkach. Funkcję przelicznika uruchamia się tuż przed zakończeniem paragonu fiskalnego: po "sumie", lecz przed naciśnięciem klawisza formy płatności. Operacja przeliczenia kwot drukuje się na wydruku niefiskalnym bezpośrednio pod paragonem fiskalnym z zakończonej transakcji.

#### Opis sekwencii klawiszowych:

Sprzedaż pojedynczego PLU o numerze 5 z ceną 10,00 zł

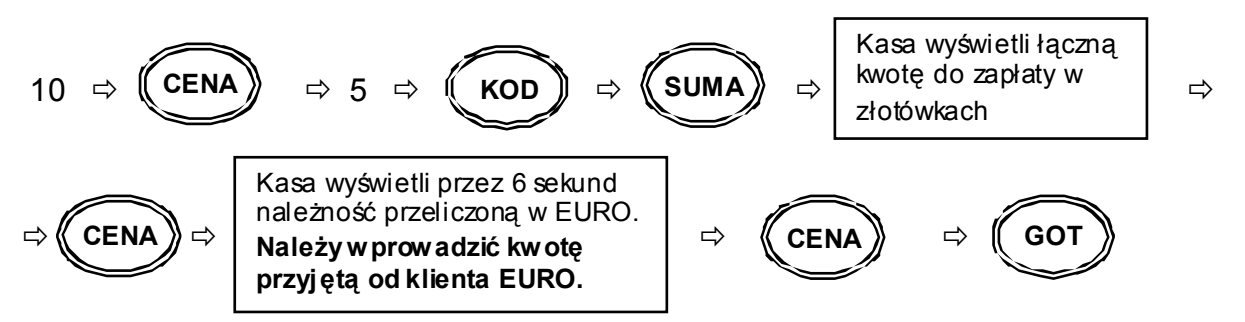

#### **UWAGA**:

Kasa zamknie paragon w walucie krajowej, a następnie wydrukuje kurs waluty wraz z przeliczoną kwotą i resztą dla klienta w złotówkach

## 3.10. WPŁATA I WYPŁATA W EURO

Wpłata gotówki w walucie EURO do szuflady

$$
\begin{array}{|c|c|c|c|c|}\n\hline\n\text{CENA} & \Rightarrow & \text{Wprowadzić kwotę} \\
\hline\n\text{wphacaną do szuflady} & \Rightarrow & \text{WPE} & \Rightarrow & \text{GOT}\n\end{array}
$$

Wypłata gotówki w walucie EURO z szuflady

$$
\begin{array}{|c|c|c|c|c|}\n\hline\n\text{CENA} & \Rightarrow & \text{Wprowadzić kwotę} \\
\hline\n\text{wyplacaną z suflady} & \Rightarrow & \text{Poziom} + \text{WPPL} \\
\hline\n\end{array} \Rightarrow \begin{array}{|c|c|c|c|}\n\hline\n\text{WYPL} & \Rightarrow & \text{GOT}\n\end{array}
$$

UWAGI:

Kasa fabrycznie ma ustawiony kurs walutowy na wartość 4,65654. W celu zmiany tego kursu patrz paragraf 2.9 PROGRAMOWANIE KURSU WALUT.

Przed rozpoczęciem pracy należy zaktualizować kurs waluty EURO (polecamy strone internetowa Narodowego Banku Polskiego: www.nbp.pl)

## **RAPORTY**

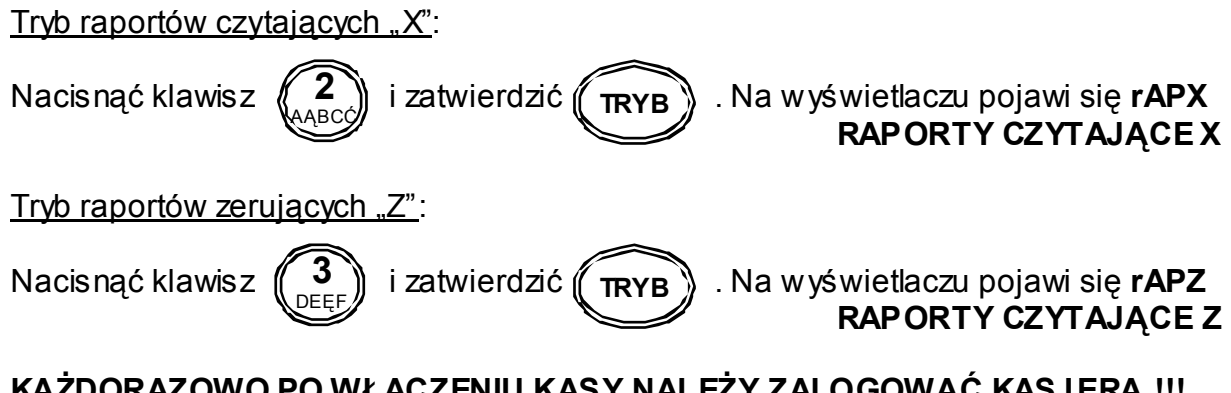

**KAŻDORAZOWO PO WŁĄCZENIU KASY NALEŻY ZALOGOWAĆ KASJERA !!! (patrz par. 3.1.1. Logowanie kasjera)**

## 4.1. RAPORT FISKALNY DOBOWY

#### *TRYB Z*

Po wejściu do trybu raportów zerujących nacisnąć klawisz

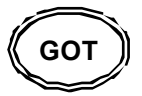

**4** 

## 4.2. RAPORT FISKALNY MIESIĘCZNY

## *TRYB X*

Po wejściu do trybu raportów czytających, wprowadzić miesiąc i rok, wg wzoru:

 $MMRR$   $(Pozion) + \left(\frac{WTL}{WPL}\right)$  . **+ W YP<sup>Ł</sup>**

Gdzie:

MMRR – numer miesiąca oraz roku za jaki chcemy wydrukować raport na podstawie danych zapisanych w pamięci fiskalnej. Raport ten można wykonać wyłącznie za minione miesiące

## 4.3. RAPORT FISKALNY OKRESOWY

#### *TRYB X*

RAPORT WG DAT

Po wejściu do trybu raportów czytających, podać datę początku i końca wydruku:

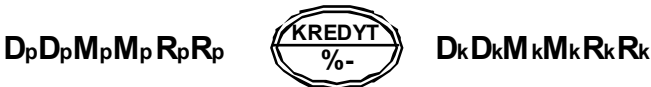

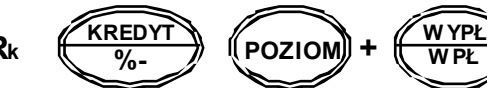

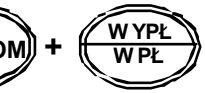

Gdzie:

DpDpMpMpRpRp – data początkowa wydruku (dzień, miesiąc, rok) DkDkMkMkRkRk – data końcowa wydruku (dzień, miesiąc, rok)

#### RAPORT WG NUMERÓW

Po wejściu do trybu raportów czytających, podać numer początku i końca wydruku:

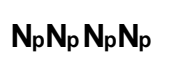

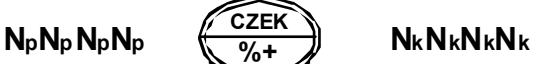

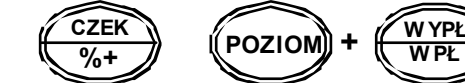

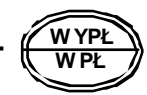

Gdzie:

NpNpNpNp – numer rozpoczynający wydruk Raportu Okresowego NkNkNkNk – numer kończący wydruk Raportu Okresowego

## 4.4. RAPORTY NIEFISKALNE CZYTAJĄCE

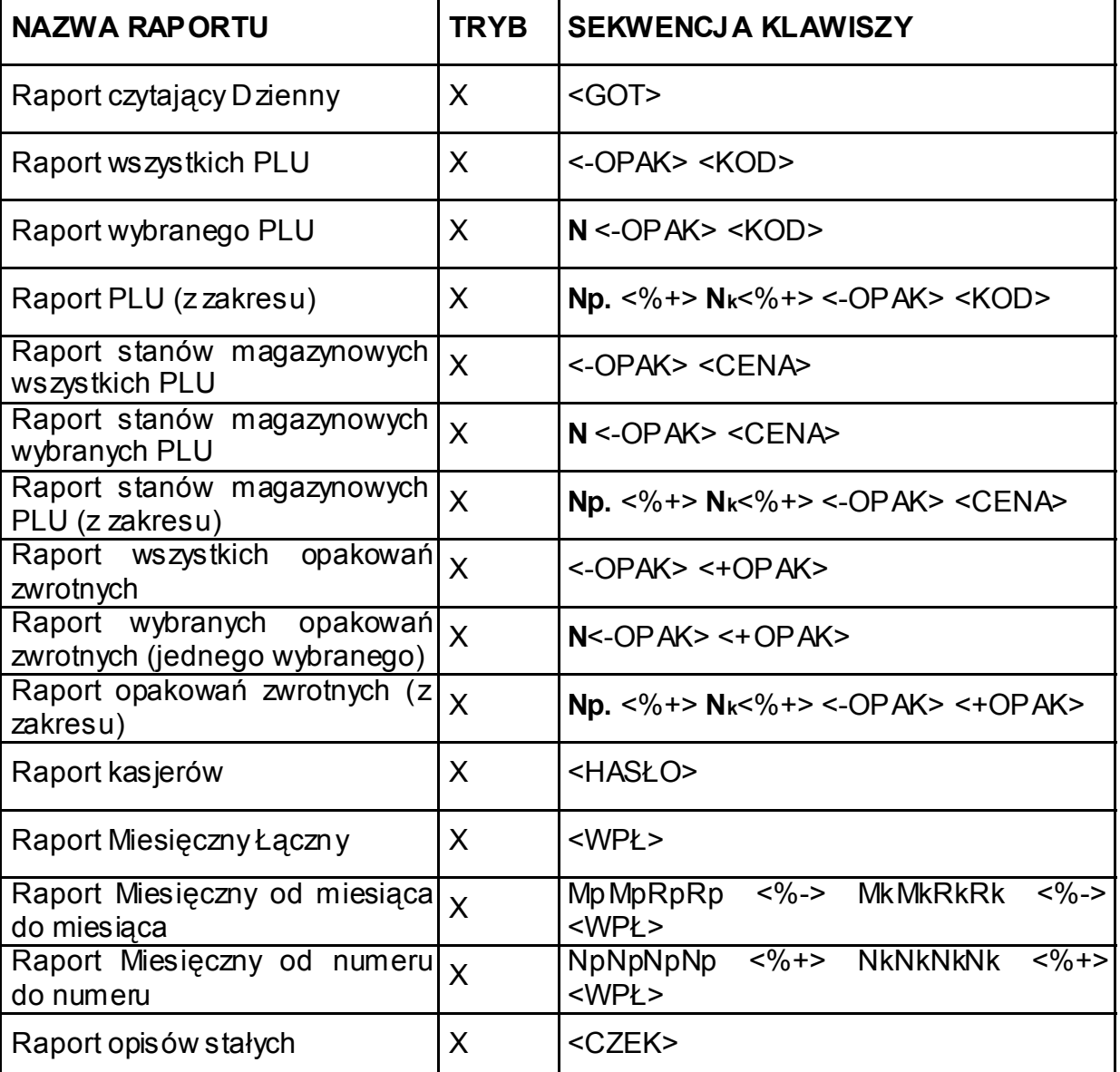

- **N numer wybranej pozycji**
- **Np. numer początkowy przedziału**
- **Nk numer końcowy przedziału**
- **Mp miesiąc, od którego ma się rozpocząć wydruk**
- **Mk miesiąc, do którego ma się zakończyć wydruk**
- **Rp rok, od którego ma się rozpocząć wydruk**
- **Rk rok, do którego ma się zakończyć wydruk**

## 4.5. RAPORTY NIEFISKALNE ZERUJĄCE

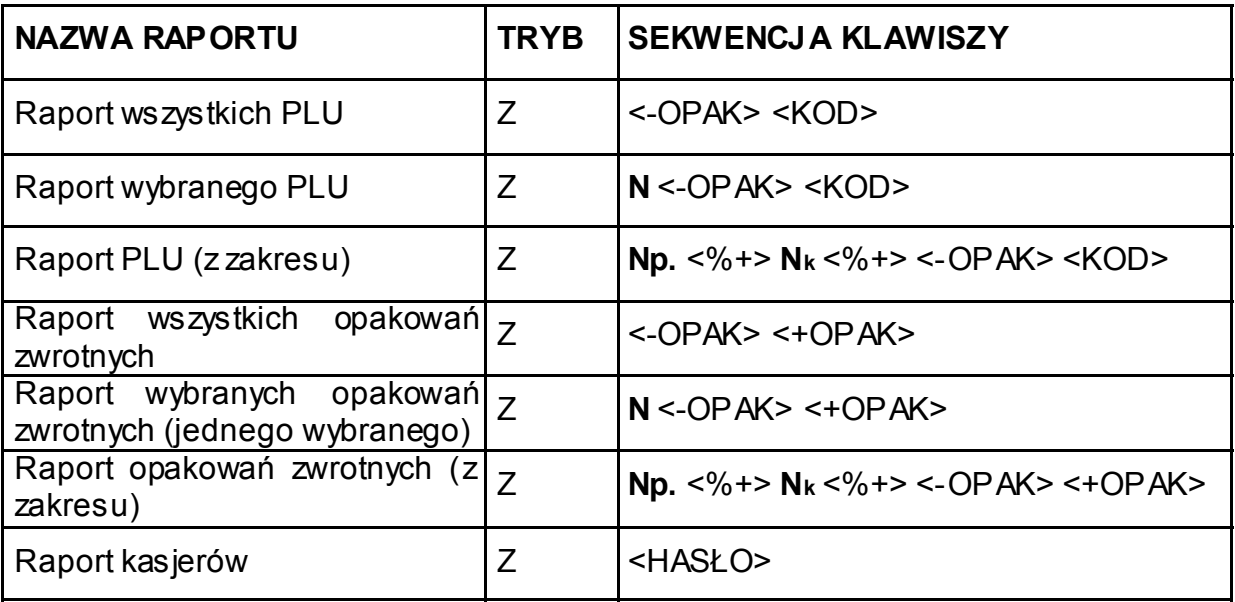

**N – numer wybranej pozycji Np. – numer początkowy przedziału Nk – numer końcowy przedziału MMRR – numer miesiąca oraz roku** 

## 4.6. PRZYKŁADY WYDRUKÓW

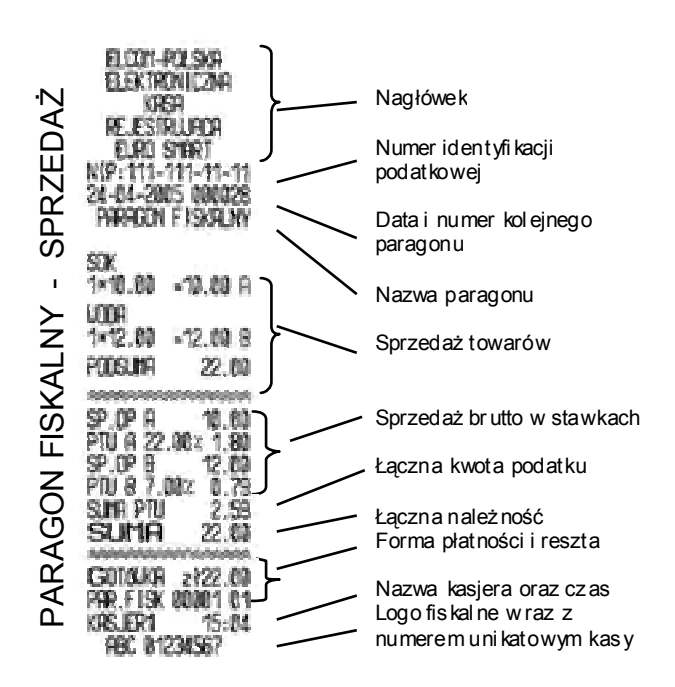

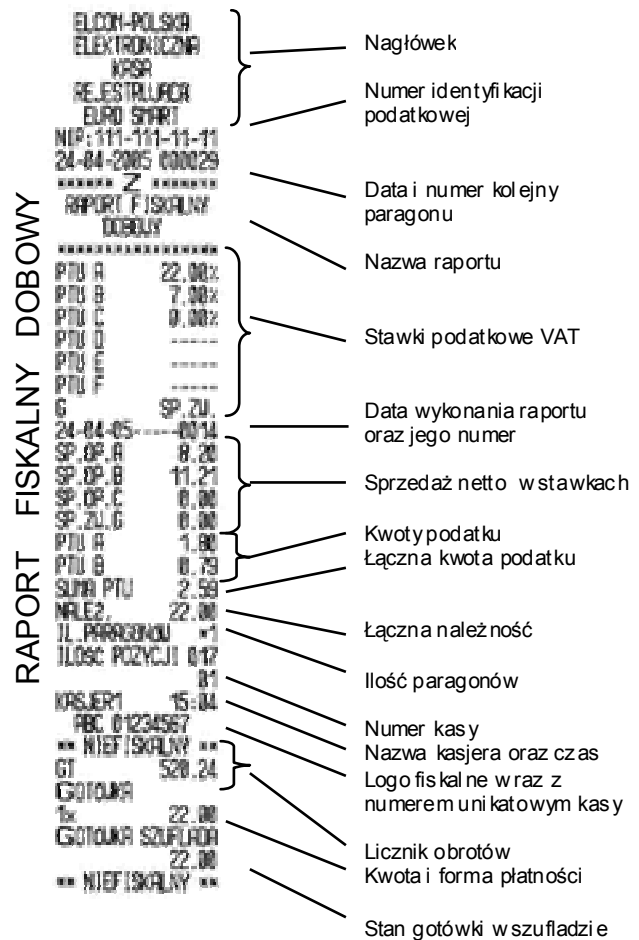

## **POŁĄCZENIE KASY Z URZĄDZENIAMI ZEWNĘTRZNYMI**

#### 5.1. POŁĄCZENIE KASY Z KOMPUTEREM

Kasę można połączyć z komputerem przy użyciu kabla komunikacyjnego. Kasa współpracuje z komputerem w dowolnym trybie pracy kasy. Rozkład połączeń przedstawia schemat poniżej. Przed rozpoczęciem transmisji, należy w trybie programowania urządzenia, wykonać następującą sekwencję:

Zalecana konfiguracja znacznika: **5 03000**  Zalecana konfiguracja znacznika: **6 00004 SUMA SUMA W YPŁ W PŁ W YPŁ W PŁ** 

**Zainicjowanie komunikacji kasy z komputerem, wymaga dodatkowych ustawień w programie PC.** 

#### Schemat konstrukcji kabla:

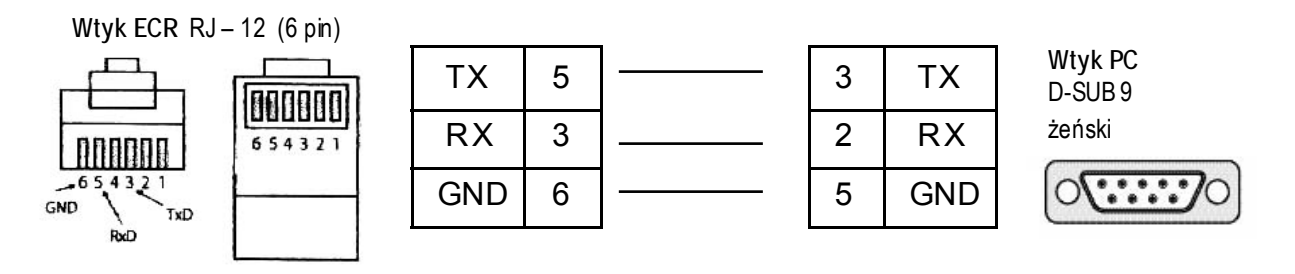

#### 5.2. POŁĄCZENIE KASY Z WAGĄ (CAS AP1 (15MX) – "ANGEL")

Kasę można połączyć z wagą przy użyciu kabla komunikacyjnego. Opis połączeń przedstawia schemat poniżej. W kasie męskie gniazdo Db9 z tyłu obudowy, natomiast od strony wagi żeńskie gniazdo Db9. Przed rozpoczęciem transmisji, należy w trybie programowania urządzenia, wykonać następującą sekwencję:

Zalecana konfiguracja znacznika: **5 03000** 

**W YPŁ**

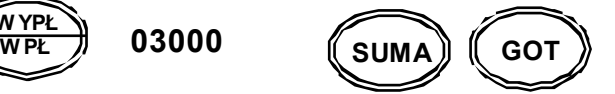

Schemat konstrukcji kabla:

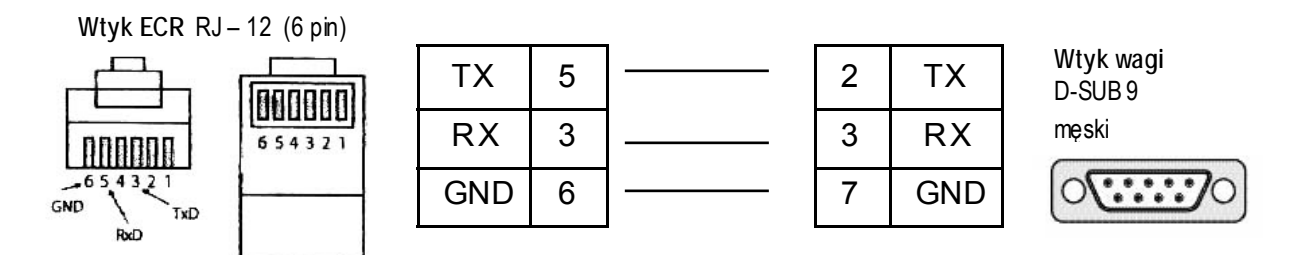

**GOT** 

**GOT** 

Sprzedaż z użyciem wagi:

Połóż na wadze, towar naciśnij klawisze  $(\frac{32021}{WAGA})$ , na wyświetlaczu kasy pojawi

**SZUFL W AGA** 

się wartość odpowiadająca wadze towaru. Następnie dokonaj operacji rejestracji sprzedaży ważonego towaru.

5.3. POŁĄCZENIE KASY Z CZYTNIKIEM KODÓW KRESKOWYCH (METROLOGIC M951)

Kasę można połączyć z czytnikiem kodów kreskowych przy użyciu kabla komunikacyjnego. Opis połączeń przedstawia schemat poniżej. W kasie męskie gniazdo Db9 z tyłu obudowy, natomiast od strony czytnika żeńskie gniazdo Db9. Przed rozpoczęciem transmisji, należy w trybie programowania urządzenia, wykonać następującą sekwencję:

Zalecana konfiguracja znacznika: **5 03000** 

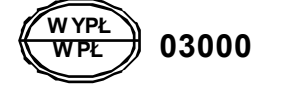

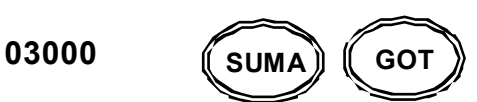

Schemat konstrukcji kabla:

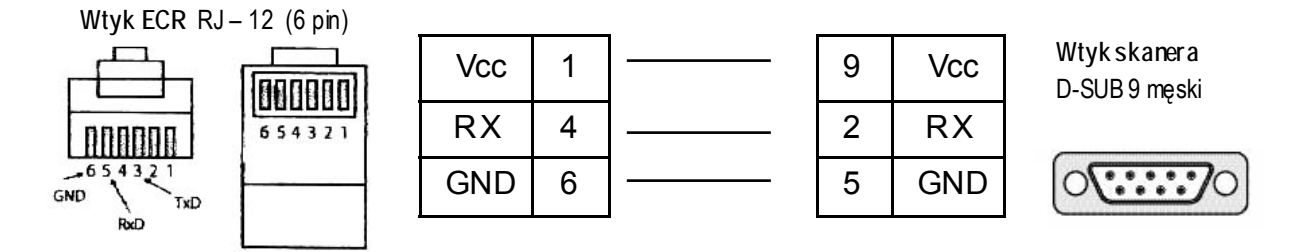

Należy ustawić parametry fabryczne, poniżej zamieszczone zostały kody dla czytnika M951.

• Program ENTER/EXIT Mode

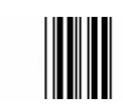

• Recall defaults

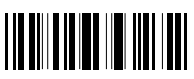

• Program ENTER/EXIT Mode

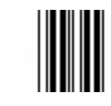

5.4. POŁĄCZENIE KASY Z SZUFLADĄ

Do kasy można dołączyć szufladę na gotówkę przy wykorzystaniu gniazda SZUF. (RJ11 - 4 pin / wąski słuchawkowy) na panelu złącz komunikacyjnych (tylna część obudowy). Parametry transmisji:

SZUFLADA<sup>+</sup>

SZUFLADA-

U=12V; I=1A; Z=12 Ohms; t=50ms dla EURO-500T HANDY U=24V; I=1A; Z=24 Ohms; t=50ms dla EURO-500TX HANDY

Do transmisji wykorzystywane następujące PIN-y 1-2 oraz 2-4 (wg szkicu).

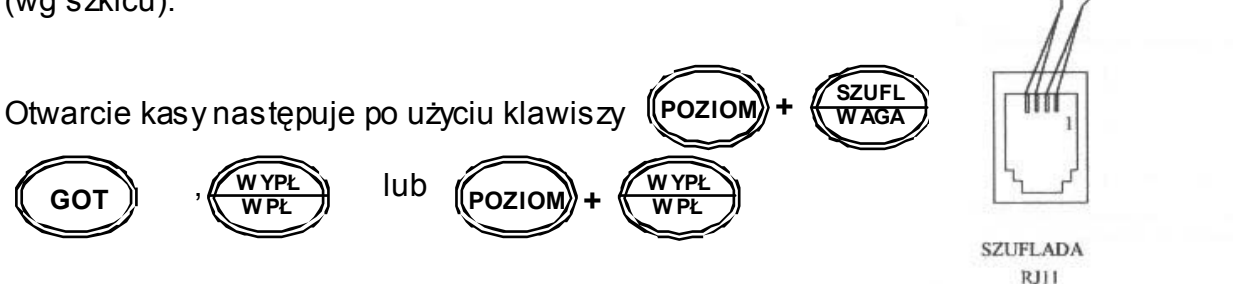

#### 5.5. WPÓŁPRACA KASY Z MODEMEM

Kasę można połączyć z siecią telefoniczną przy wykorzystaniu modemu. Zalecane typy modemów: **Microcom DeskPort** i **ZyXEL Omni 56k**. Szczegółowe informacje dotyczące konfiguracji modemu oraz połączenia z kasą, znajdują się w specyfikacji technicznej dotyczącej współpracy kasy z modemem.

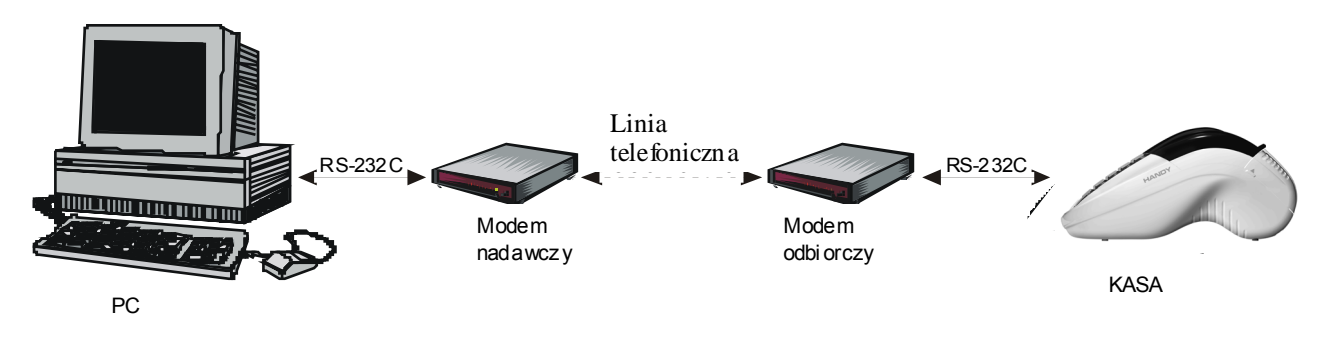

Schemat współpracy kasy z siecią telefoniczną

## **Dane techniczne**

- Wymiary(mm): 165x300x130
- Waga: 1,9 kg (bez zasilacza)
- Wyświetlacz klienta: numeryczny dziesięcioznakowy
- Wyświetlacz kasjera:

EURO-500T HANDY numeryczny dziesięcioznakowy

EURO-500TX HANDY wyświetlacz kasjera alfanumeryczny (2x20znaków)

- Drukarka: EURO-500T HANDY drukarka termiczna Citizen LT-288; 10 linii/s<br>EURO-500TX HANDY drukarka termiczna Citizen LT-1320; 15 linii/ drukarka termiczna Citizen LT-1320; 15 linii/s
- Szerokość paragonu: EURO-500T HANDY 28 mm; (17 znaków w linii) EURO-500TX HANDY 38 mm; (24 znaków w linii)
- 2000 kodów towarowych
- Stawki PTU: 6 stawek + 1 zwolniona
- 2 rodzaje rabatów / marży procentowych
- Obliczanie reszty
- Różnorodne formy płatności
- Przelicznik waluty EURO
- Natychmiastowa korekta ostatniej pozycji paragonu
- Wpłaty i wypłaty gotówki
- Opcjonalnie szuflada
- Zasilanie z sieci 230V 50Hz przez zewnętrzny zasilacz:  $EURO-500T HANDY$  12V DC 1.2 A EURO-500TX HANDY 24V DC 1.5 A (typ DA-36E24)
- Zasilanie akumulatorowe

EURO-500T HANDY Pakiet akumulatorowy NiMH 7.2V 1,6Ah

- EURO-500TX HANDY Dwa pakiety akumulatorowe NiMH 7.2V 1,6Ah
- Temperatura pracy 0 do 40<sup>°</sup>C

#### TABELA WYBRANYCH ZNAKÓW ALFANUMERYCZNYCH (dotyczy wyłącznie EURO-500T HANDY)

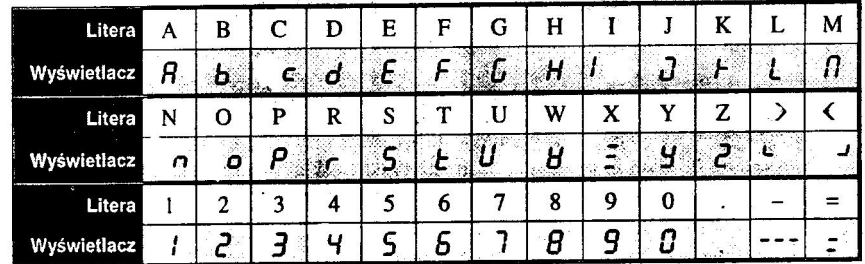

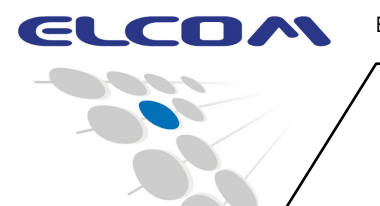

ELCOM POLSKA sp. z o.o., ul. Żupnicza 17, 03-821 Warszawa, tel. +(48) (22) 670 20 74, fax. +(48)(22) 670 20 88

## **KASA REJESTRUJĄCA**

# **EURO-500T HANDY EURO-500TX HANDY**

## **INSTRUKCJA UŻYTKOWNIKA I PROGRAMOWANIA**

wersja 2.2